#### МИНОБРНАУКИ РОССИИ ФГБОУ ВО «БАШКИРСКИЙ ГОСУДАРСТВЕННЫЙ УНИВЕРСИТЕТ» ИНСТИТУТ ИСТОРИИ И ГОСУДАРСТВЕННОГО УПРАВЛЕНИЯ

Утверждено: на заседании кафедры Протокол №10 от «7» июня 2018 г.

Согласовано: Председатель УМК института

Р.А. Гильмутдинова

Зав. кафедрой АСеер- /Исмагилова А.С.

# РАБОЧАЯ ПРОГРАММА ДИСЦИПЛИНЫ (МОДУЛЯ)

## дисциплина Документирование управленческой деятельности

дисциплина по выбору

программа специалитета

Специальность 38.05.01 Экономическая безопасность

Специализация № 1 «Экономико-правовое обеспечение экономической безопасности»

> Квалификация Экономист

Разработчик (составитель) /Н.Г.Миронова доцент, к.ф.н.

Для приема: 2018 г.

#### Составитель: Н.Г.Миронова

Рабочая программа дисциплины утверждена на заседании кафедры управления информационной безопасностью протокол № 10от «7» июня 2018 г.

Дополнения и изменения, внесенные в рабочую программу дисциплины, утверждены на заседании кафедры управления информационной безопасностью, протокол № \_\_ от « »  $\frac{20}{\pi}$   $\frac{1}{\pi}$ .

Заведующий кафедрой \_\_\_\_\_\_\_\_\_\_\_\_\_\_\_/Исмагилова А.С.

Дополнения и изменения, внесенные в рабочую программу дисциплины, утверждены на  $3a$ седании кафедры  $\qquad \qquad$ ,

протокол №  $\qquad \qquad$  от « $\qquad \qquad$  »  $\qquad \qquad$  20 \_ г.

Заведующий кафедрой \_\_\_\_\_\_\_\_\_\_\_\_\_\_\_\_\_\_\_/ \_\_\_\_\_\_\_\_\_\_\_\_\_Ф.И.О/

Дополнения и изменения, внесенные в рабочую программу дисциплины, утверждены на заседании кафедры протокол №  $\frac{1}{\sqrt{2}}$  от « $\frac{1}{\sqrt{2}}$ »  $\frac{1}{\sqrt{2}}$  20 г.

Заведующий кафедрой \_\_\_\_\_\_\_\_\_\_\_\_\_\_\_\_\_\_\_/ \_\_\_\_\_\_\_\_\_\_\_\_\_Ф.И.О/

Дополнения и изменения, внесенные в рабочую программу дисциплины, утверждены на заседании кафедры

протокол №  $\frac{1}{\sqrt{2}}$  от « $\frac{1}{\sqrt{2}}$ »  $\frac{1}{\sqrt{2}}$  20 \_ г.

Заведующий кафедрой \_\_\_\_\_\_\_\_\_\_\_\_\_\_\_\_\_\_\_/ \_\_\_\_\_\_\_\_\_\_\_\_\_Ф.И.О/

# **Список документов и материалов**

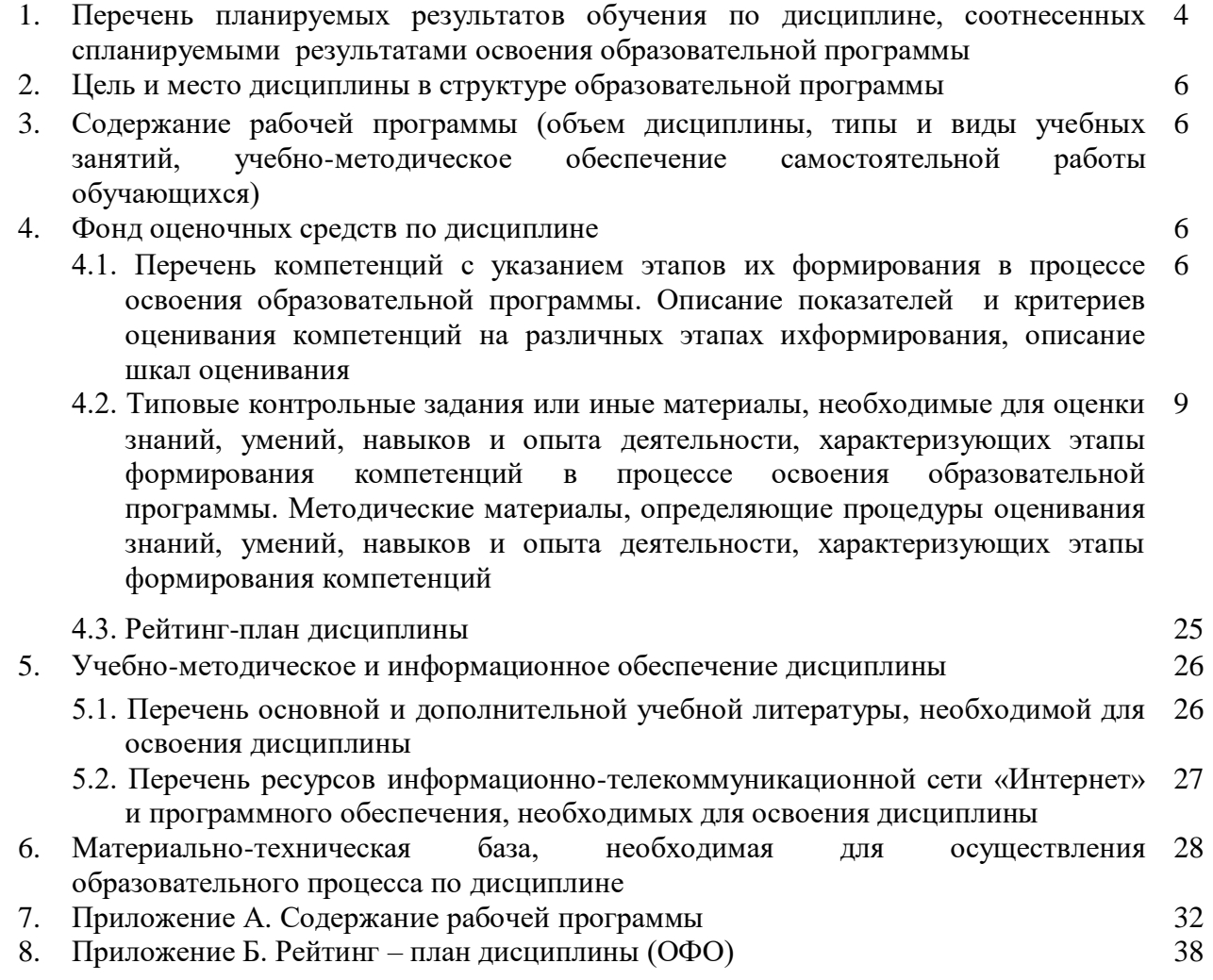

## **1. Перечень планируемых результатов обучения по дисциплине, соотнесенных с результатами освоения образовательной программы**

В результате освоения образовательной программы обучающийся должен овладеть следующими результатами обучения по дисциплине:

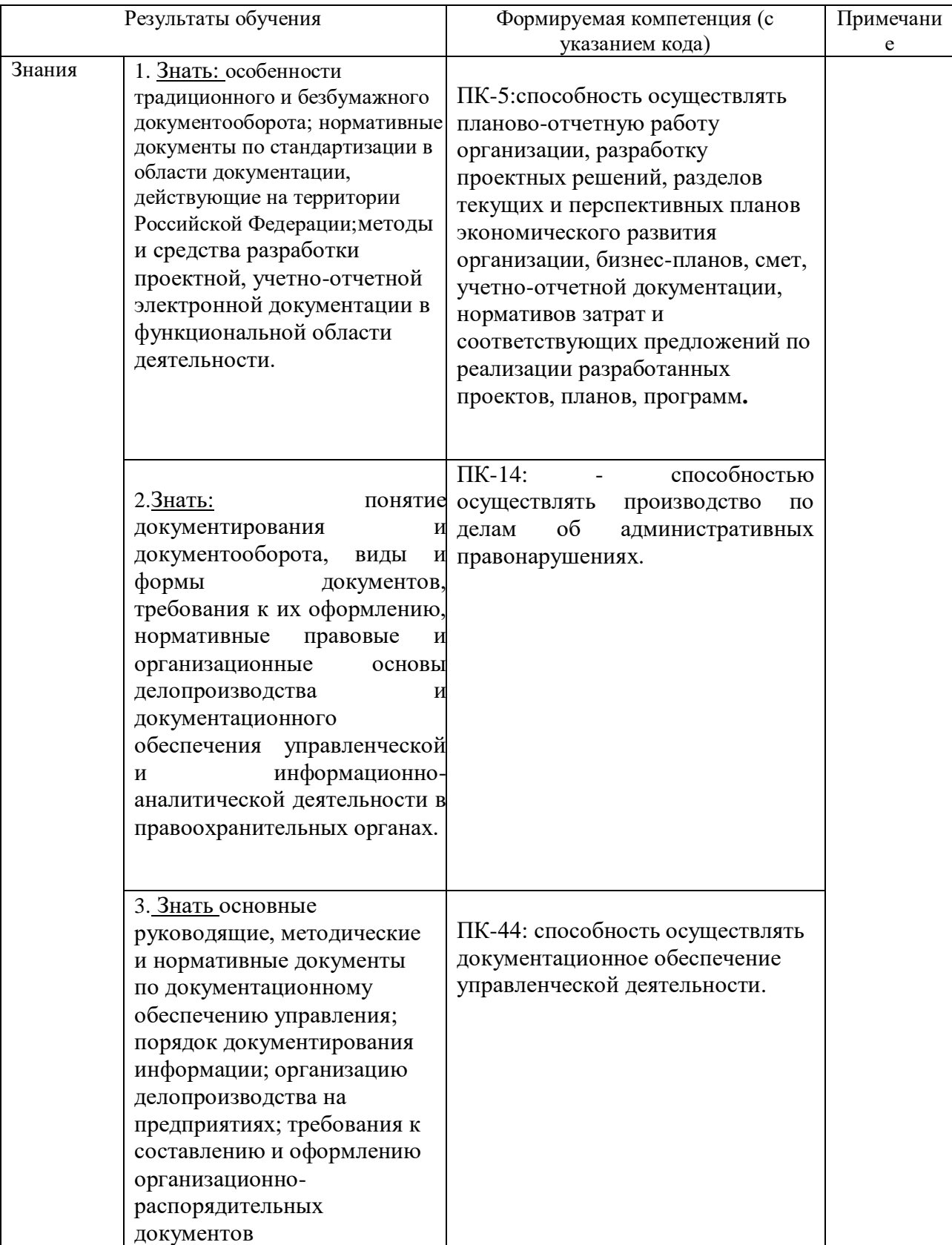

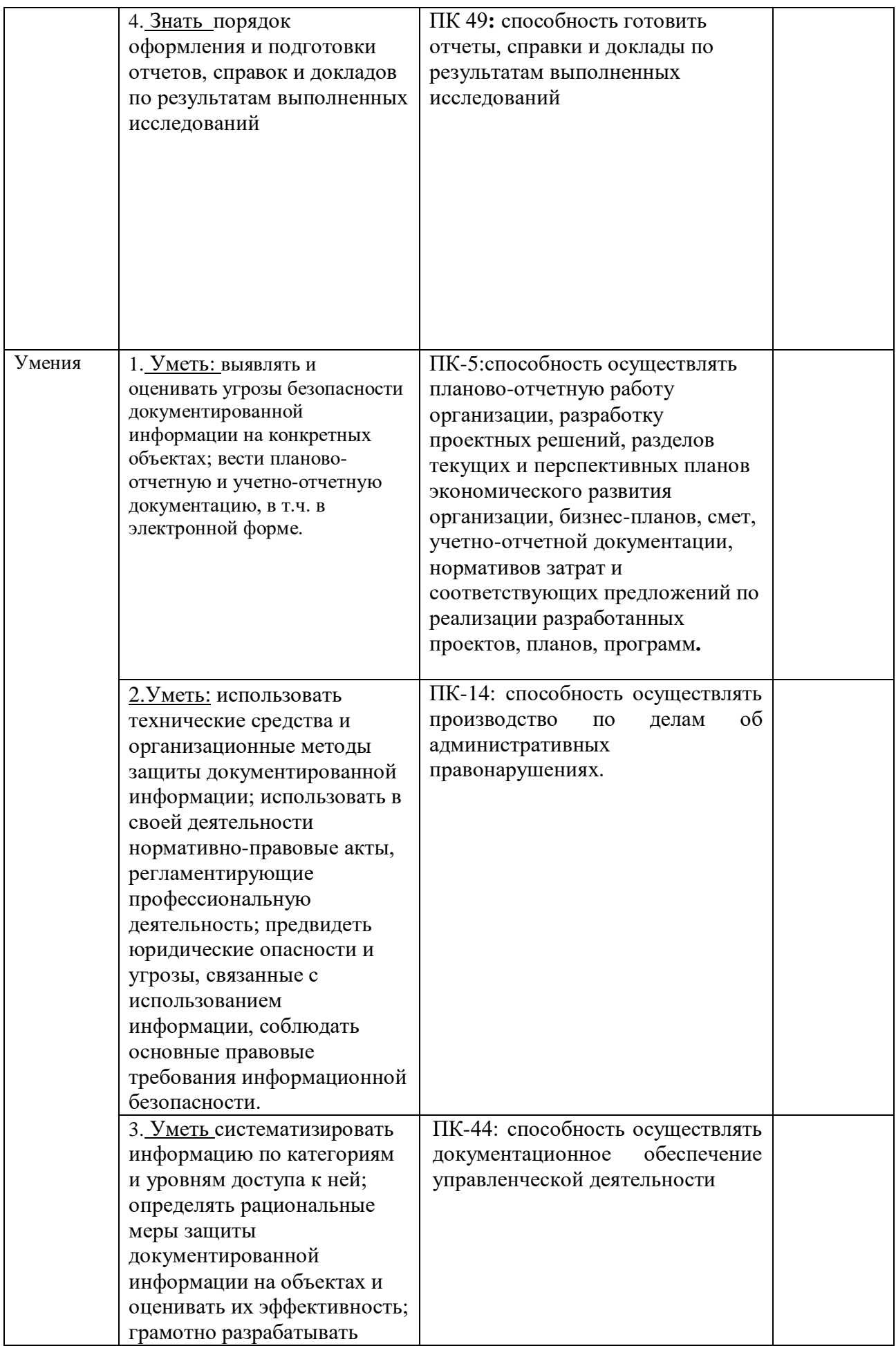

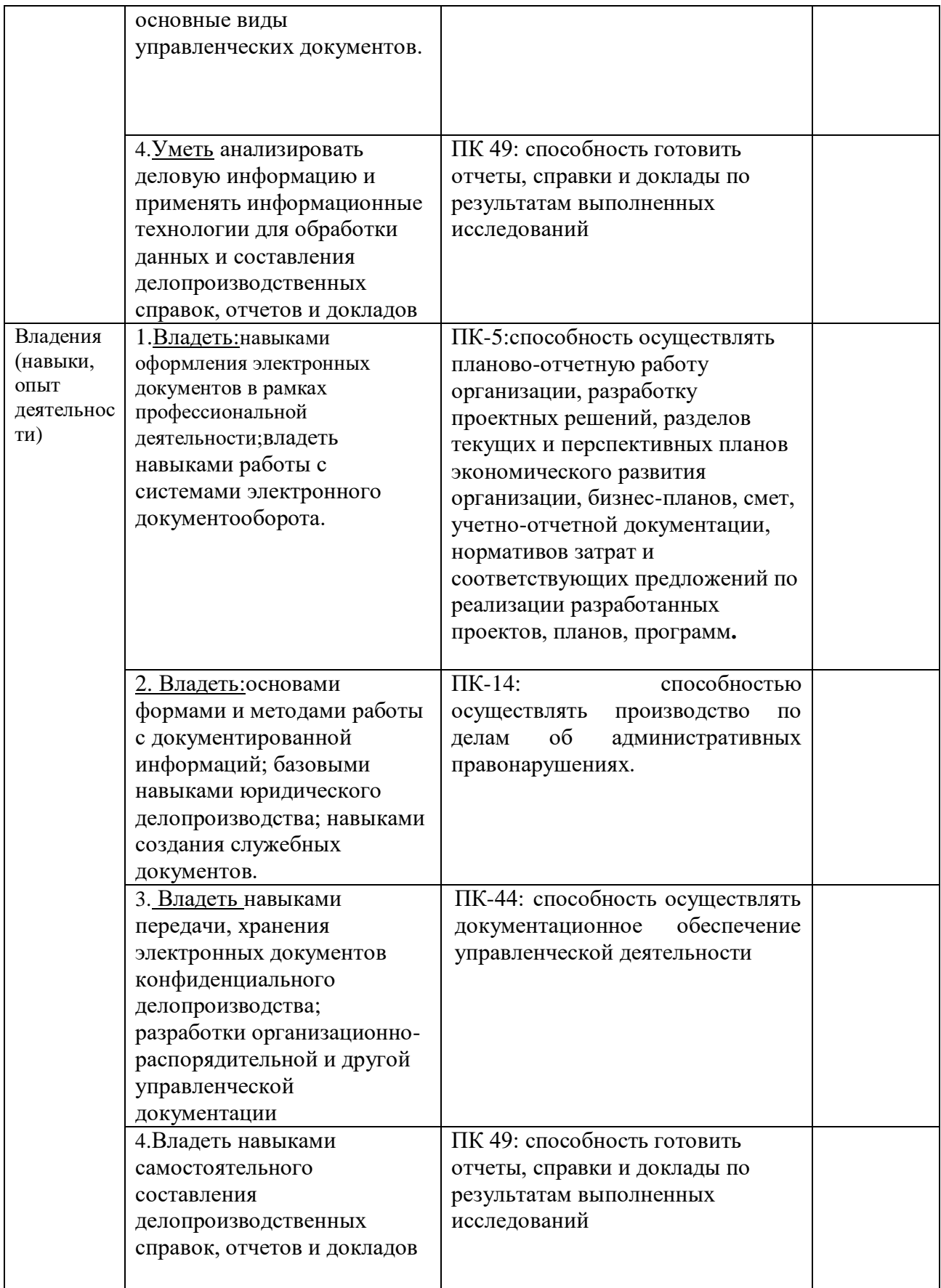

#### **2. Цель и место дисциплины в структуре образовательной программы**

Цель освоения дисциплины – получение знаний и практических навыков в области электронного делопроизводства, умений самостоятельно оформлять документацию в электронном виде в соответствии с нормами отечественного делопроизводства, навыки использования информационных технологий для обработки данных и составления делопроизводственных справок, отчетов и докладов.

Дисциплина «Документирование управленческой деятельности»относится к группе дисциплин вариативной части образовательной программы.

Дисциплина изучается на 3-м курсе в 6семестре.

Для освоения дисциплины необходимы компетенции, сформированные в рамках изучения дисциплин, которые направлены на формирование компетенций ПК-5; ПК-14; ПК-44, ПК-49:Бухгалтерский учет, Экономика организации (предприятия), Административное право.

#### **3. Содержание рабочей программы (объем дисциплины, типы и виды учебных занятий, учебно-методическое обеспечение самостоятельной работы обучающихся)**

Содержание рабочей программы представлено в Приложении А.

#### **4. Фонд оценочных средств по дисциплине**

#### **4.1. Перечень компетенций с указанием этапов их формирования в процессе освоения образовательной программы. Описание показателей и критериев оценивания компетенций на различных этапах их формирования, описание шкал оценивания**

ПК-5: способность осуществлять планово-отчетную работу организации, разработку проектных решений, разделов текущих и перспективных планов экономического развития организации, бизнес-планов, смет, учетно-отчетной документации, нормативов затрат и соответствующих предложений по реализации разработанных проектов, планов, программ.

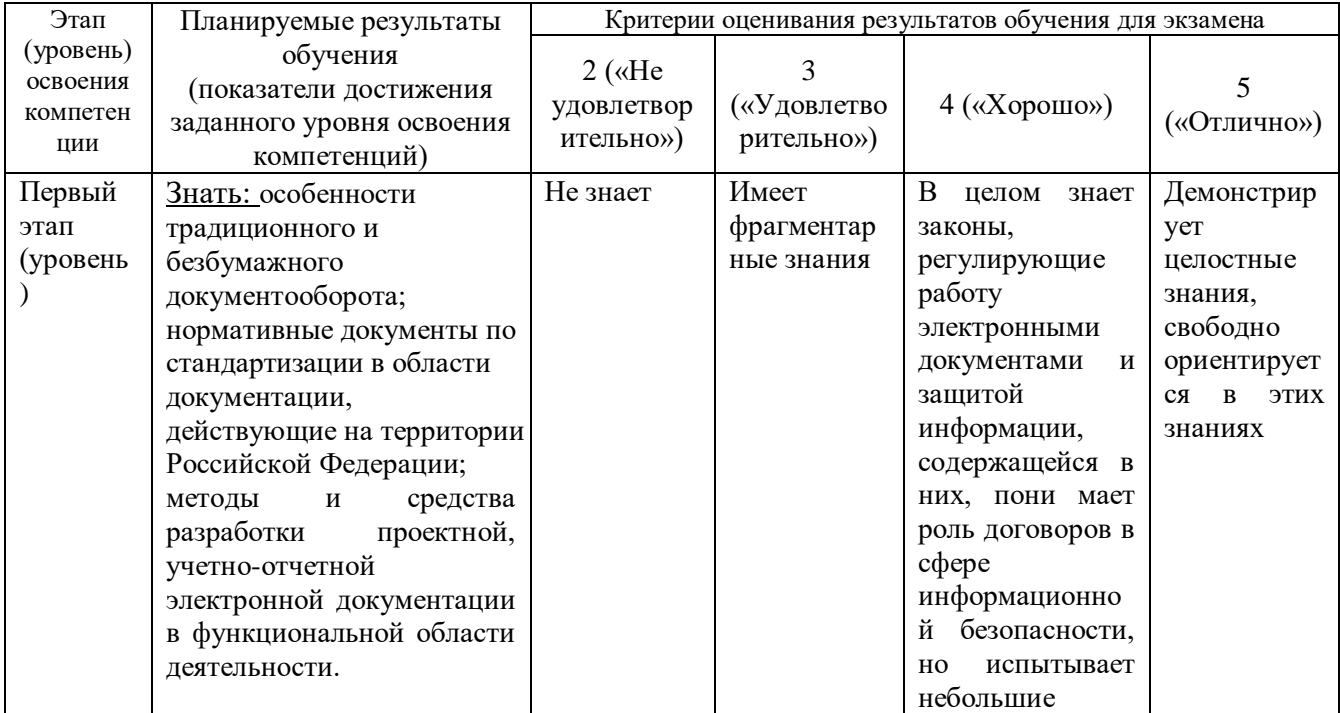

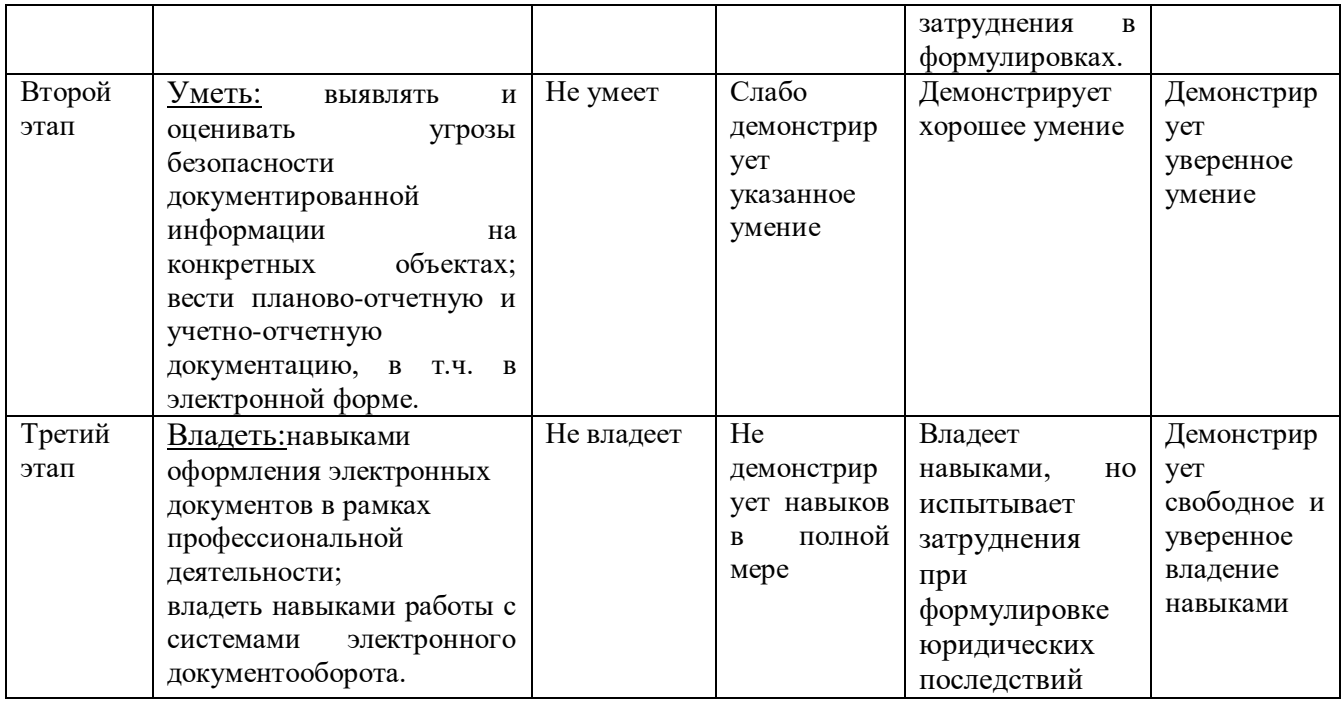

ПК-14: Способность осуществлять производство по делам об административных правонарушениях.

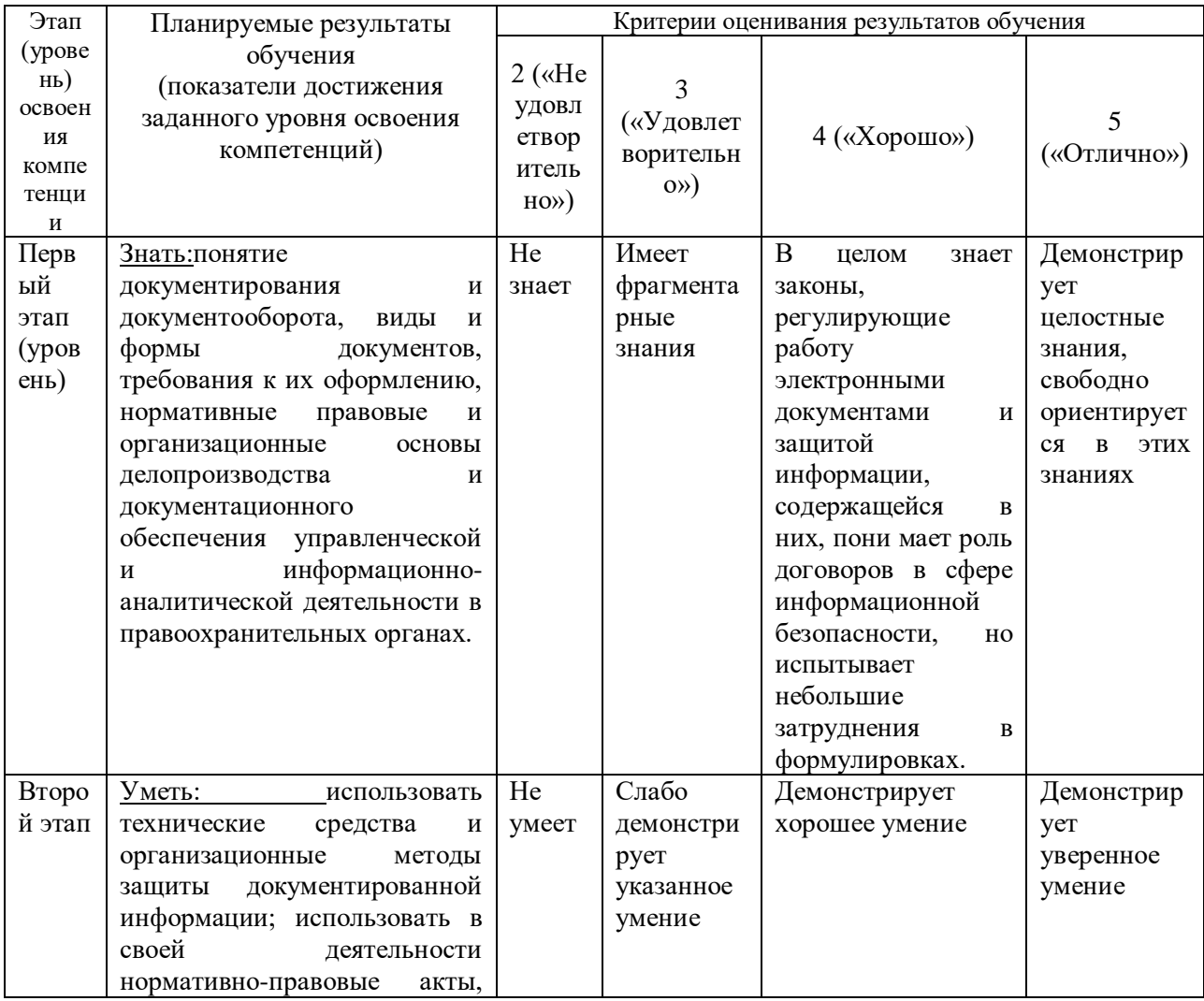

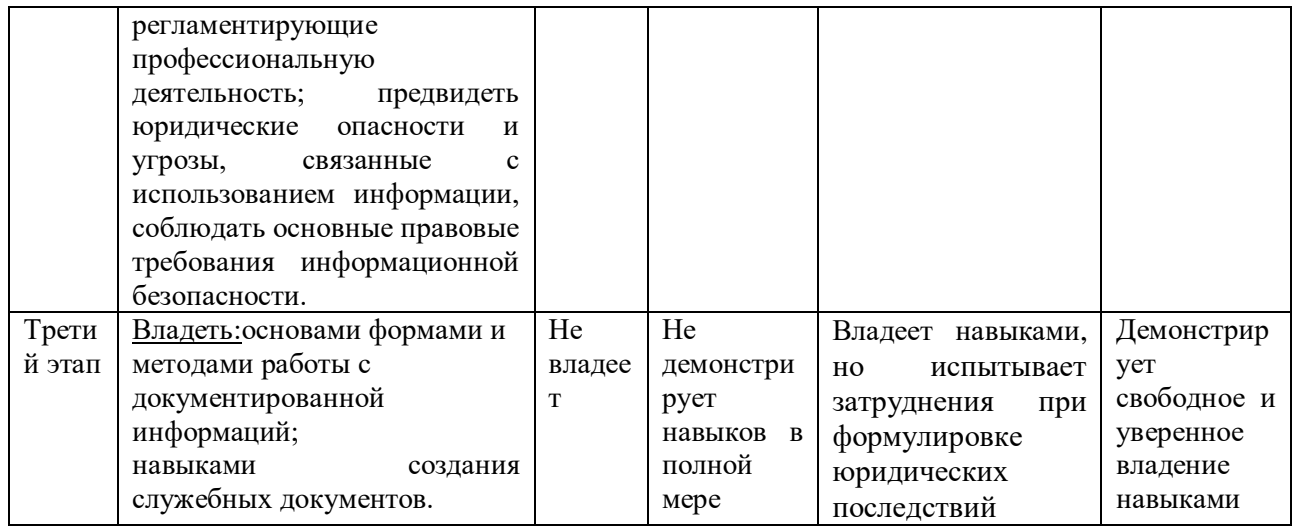

ПК-44: Способность осуществлять документационное обеспечение управленческой деятельности

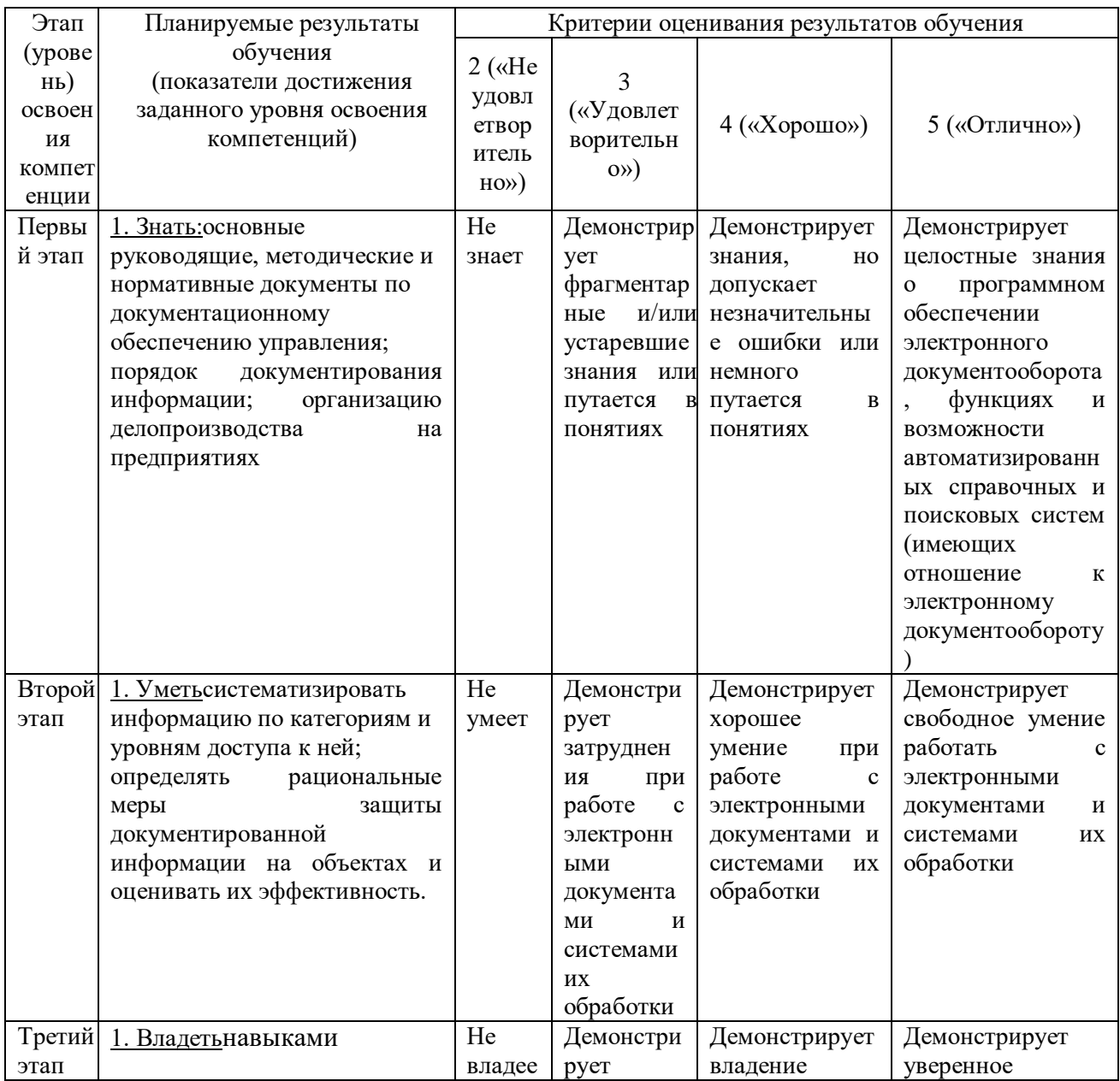

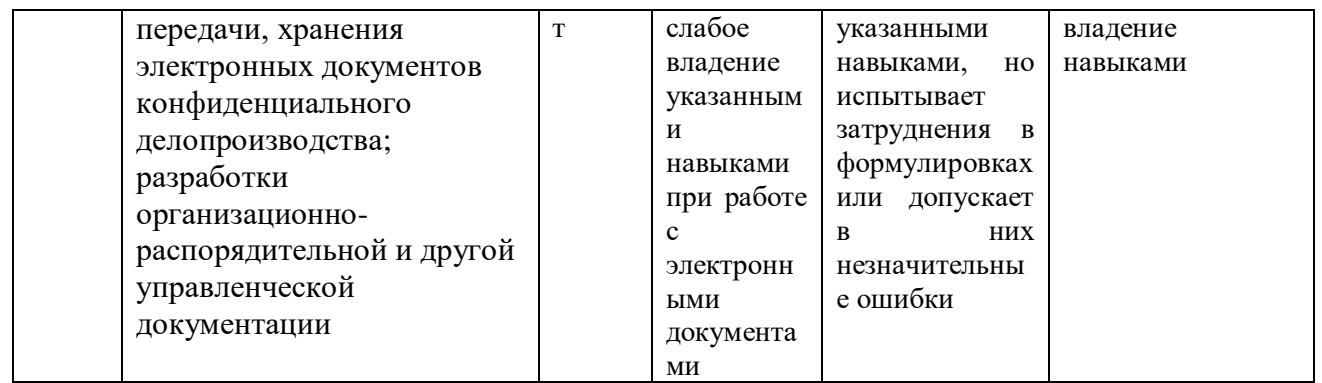

ПК-49: способность готовить отчеты, справки и доклады по результатам выполненных исследований

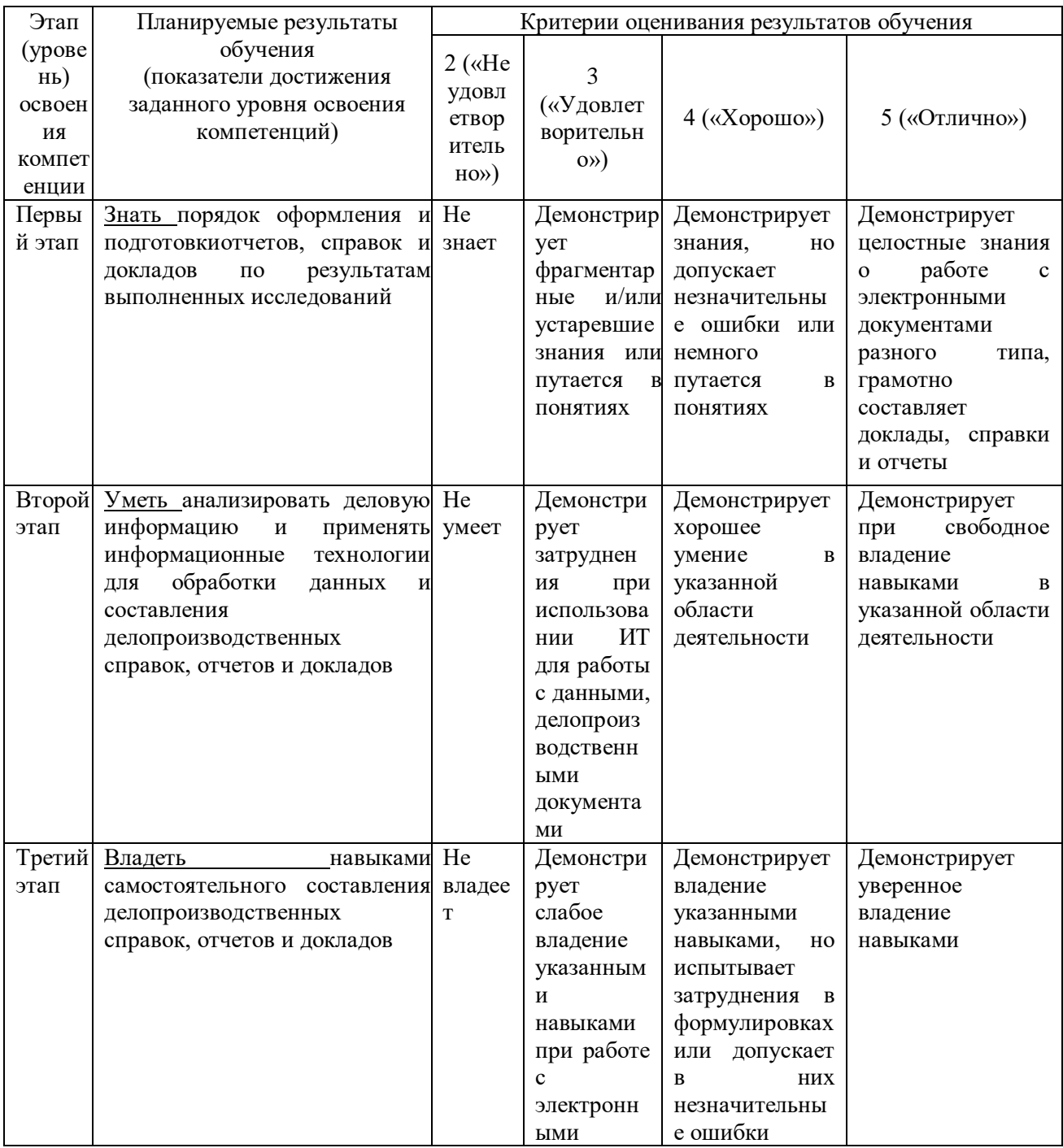

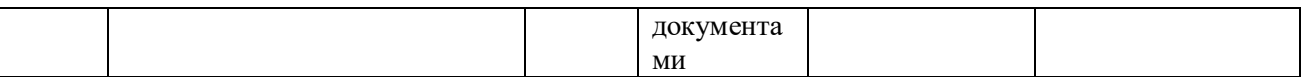

Критериями оценивания для экзамена являются баллы, которые выставляются преподавателем за виды деятельности (оценочные средства) по итогам изучения модулей дисциплины, перечисленных в рейтинг-плане дисциплины, для экзамена:текущий контроль – максимум 40 баллов; рубежный контроль – максимум 30 баллов, поощрительные баллы – максимум 10.

Шкалы оцениваниядля экзамена: от 45 до 59 баллов – «удовлетворительно»; от 60 до 79 баллов – «хорошо»; от 80 баллов – «отлично».

**4.2. Типовые контрольные задания или иные материалы, необходимые для оценки знаний, умений, навыков и опыта деятельности, характеризующих этапы формирования компетенций в процессе освоения образовательной программы. Методические материалы, определяющие процедуры оценивания знаний, умений, навыков и опыта деятельности, характеризующих этапы формирования компетенций**

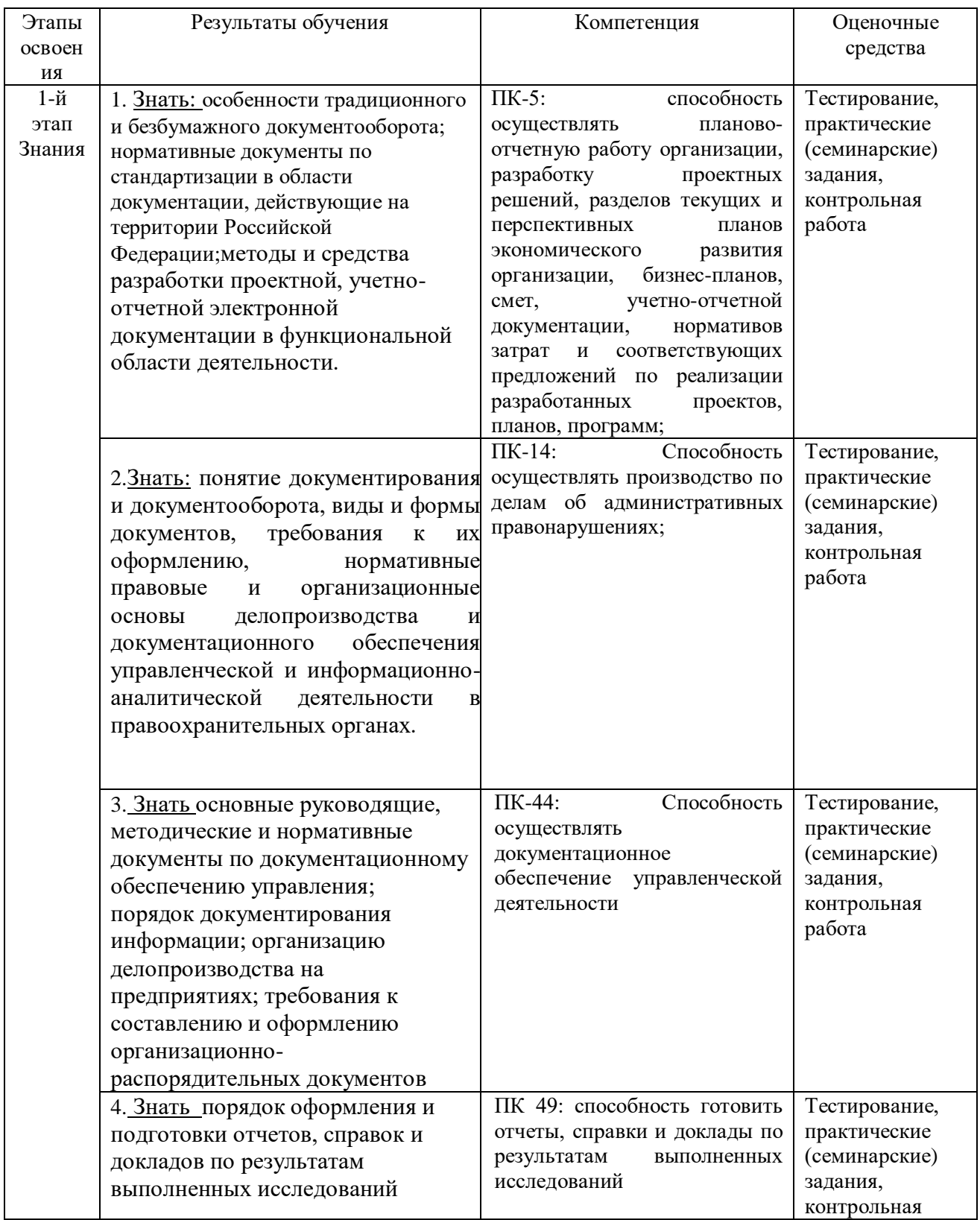

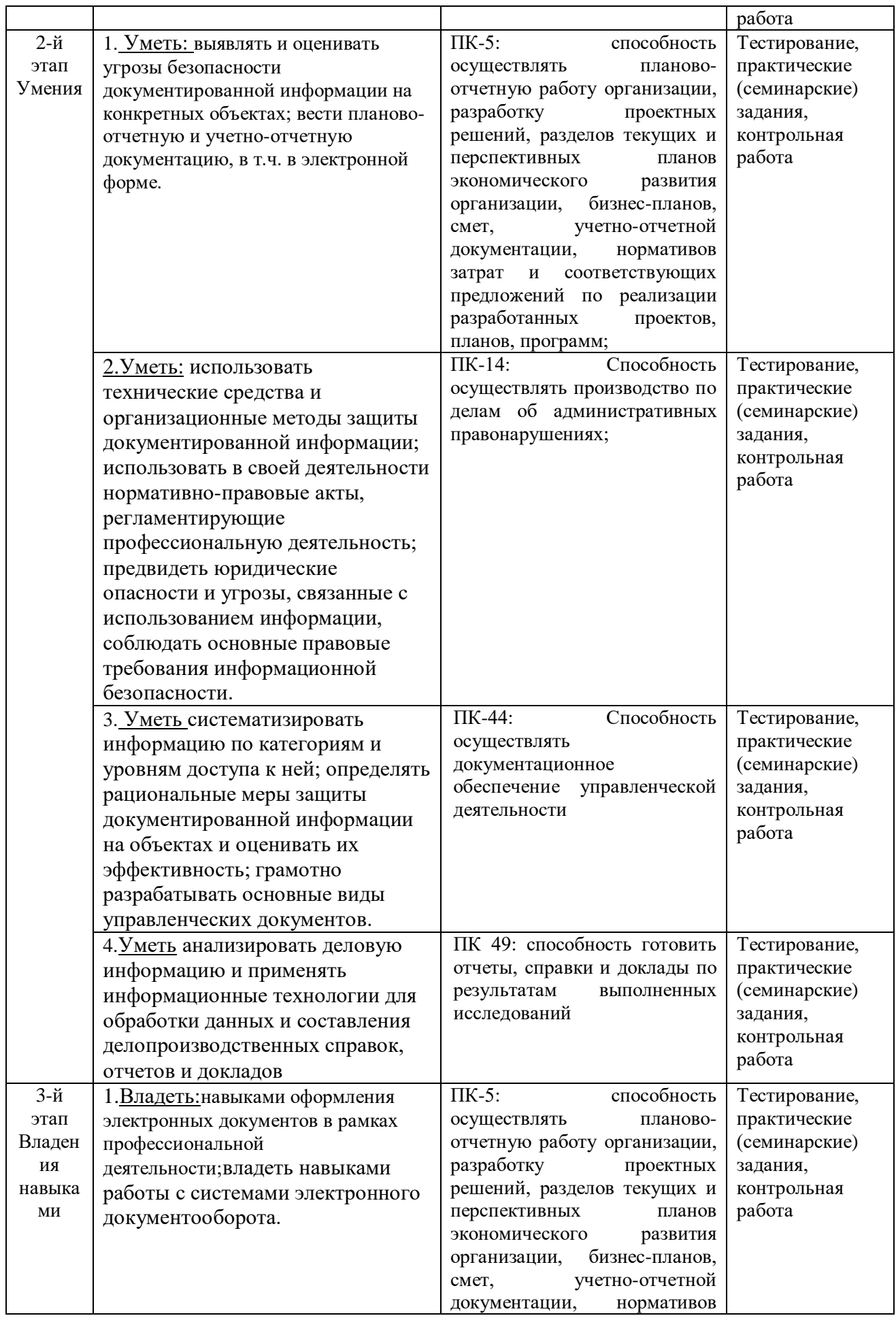

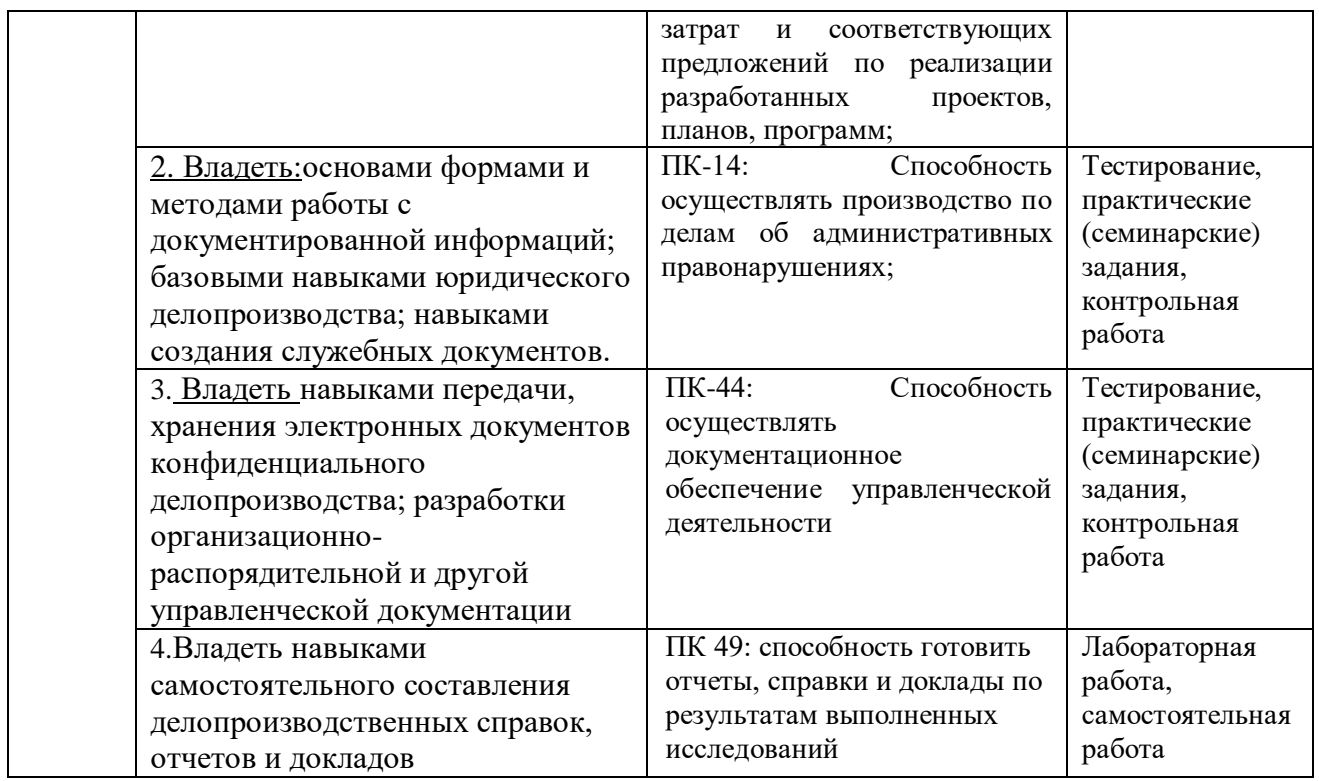

#### **Экзамен**

Структура экзаменационного билета. Экзаменационный билет содержит теоретический вопрос и практическое задание.

#### **А) Типовые теоретические вопросы к экзамену:**

- 1. Понятие системы электронного документооборота и предназначения для организаций. Основные задачи, решаемые системами документооборота.
- 2. Общая классификация систем документооборота. Альтернаты системам электронного документооборота и другие интегрированные решения, в которых используются электронные документы.
- 3. Обзор основных систем документооборота, представленных в России. Перспективы развития электронного документооборота в России.
- 2. Сравнение отечественных систем автоматизации делопроизводства и электронного документооборота.
- 3. Проблемы внедрения системы документооборота и основные факторы, влияющие на решение о выборе системы. Оценка эффективности СЭД.
- 4. Правовое обеспечение электронного документооборота.
- 5. Федеральная целевая программа «Электронная Россия» в рамках административной реформы в РФ, ее реализация и результаты. Концепция электронного государства. Зарубежный опыт развития «электронного государства». Возможные перспективы, риски, результаты реализации концепции цифровизации процессов управления в мире и в России.
- 6. Цифровая экономика и место электронного документооборота в цифровой экономике.
- 7. Модуль «электронные закупки» в системе «Электронная Россия». Организация «закупок» в системе «Электронная Россия». Портал и Региональный информационный центр, как виртуальное место для проведения обсуждений, дискуссий, форумов. Организация работы органа исполнительной власти в режиме «одного окна».
- 8. Этапы работы с электронным документом в СЭД (на примере конкретной СЭД): порядок подготовки конечного документа, маршрутизация документов в СЭД.
- 9. Защита информации в электронном документообороте, понятие защищенного документооборота. Средства, методы, формы обеспечения безопасности вэлектроном документообороте (с конкретными примерами СЭД).
- 10. Понятие и классы конфиденциальной информации. Порядок работы с конфиденциальными электронными и бумажными документами.
- 11. Виды и характеристики видов электронной цифровой подписи, области ее использования (с конкретными примерами СЭД).
- 12. Законодательные акты, регулирующие защиту информации, использование цифровой подписи.

Второй вопрос в билете – практический, задание выполняется в СЭДDirectumRX.

### **Б) Типовые практические задания билетов (выполняется в СЭД DirectumRX), например:**

- 1. Создать стандартную служебную записку непосредственному руководителю (Мироновой Н.Г.), отправить по регламенту, проверить результат. Прикрепить к карточке документа текстовый файл соответствующего смыслу записки содержания.
- 2. Создать новый подвид документа «Сводный отчет за квартал», предполагающий прикрепление к нему документа с отчетом, создать к нему регламент согласования (правило согласования) из пунктов: «согласование с непосредственным руководителем» и «регистрация» (регистратором назначить Миронову Н.Г.). Проверить на конкретном примере, работает ли правило.
- 3. Создать задание (возможно, с подзаданиями) «Оповещение сотрудников о собрании», с помощью которого вам надо разослать оповещение 3 сотрудникам (студентам) о собрании с повесткой собрания, которое будет через 3 часа и на котором им надо будет отчитаться по своей работе, за 1 час до собрания получить от них предварительные тексты с отчетом. Проверьте и выполните от имени этих студентов задания.
- 4. Создать шаблон документа для стандартного типа «простой документ» (какие реквизиты будут в шаблоне – решите сами, согласно набору полей в карточке стандартного простого документа). Для проверки создайте конкретный экземпляр электронного документа из шаблона.
- 5. Создать электронный документ «Распоряжение», прикрепите к карточке файл с текстом распоряжения адресуйте его другому студенту, установить срок 1 день, назначьте контролером себя. От имени адресата ознакомьтесь, создайте задание на «ознакомление», прикрепите к нему отчет с выполнением распоряжения, отчитайтесь перед отправителем.

Образец экзаменационного билета:

## МИНОБРНАУКИ РОССИИ ФЕДЕРАЛЬНОЕ ГОСУДАРСТВЕННОЕ БЮДЖЕТНОЕ ОБРАЗОВАТЕЛЬНОЕ УЧРЕЖДЕНИЕ ВЫСШЕГО ОБРАЗОВАНИЯ «БАШКИРСКИЙ ГОСУДАРСТВЕННЫЙ УНИВЕРСИТЕТ»

## ИНСТИТУТ ИСТОРИИ И ГОСУДАРСТВЕННОГО УПРАВЛЕНИЯ

Специальность 38.05.01 Экономическая безопасность Документирование управленческой деятельности

## **ЭКЗАМЕНАЦИОННЫЙ БИЛЕТ № 20**

1. Этапы работы с электронным документом в СЭД (на примере конкретной СЭД): порядок подготовки конечного документа, маршрутизация документов.

2. Создать в DirectumRX шаблон документа для стандартного типа «простой документ» (какие реквизиты будут в шаблоне – решите сами, согласно набору полей в карточке стандартного простого документа). Для проверки создайте конкретный экземпляр электронного документа из шаблона.

Зав. кафедрой УИБ А.С. Исмагилова

Кафедра управления информационной безопасностью

#### **Критерии оценивания результатов экзамена для ОФО:**

При выставлении баллов именно за экзамен (до 30 баллов в дополнение кбаллам, полученным за другие виды отчетности) действует такой критерий оценки:

#### **25-30 баллов**

Студент дал полные, развернутые ответы на теоретический вопрос билета и правильно выполнил практическое задание, продемонстрировал знание функциональных возможностей, терминологии, умение применять теоретические знания при выполнении практических заданий. Студент без затруднений ответил на дополнительные вопросы. Практическая часть работы выполнена полностью без неточностей и ошибок.

#### **17-24 баллов**

Студент раскрыл в основном теоретический вопрос, однако допущены неточности в определении основных понятий. При ответе на дополнительные вопросы допущены небольшие неточности. При выполнении практической части работы допущены несущественные ошибки, но все задание выполнено до конца.

#### **10-16 баллов**

При ответе на теоретические вопросы студентом допущено несколько существенных ошибок в толковании основных понятий. Логика и полнота ответа страдают заметными изъянами. Заметны пробелы в знании. Теоретические вопросы в целом изложены достаточно, но с пропусками материала. Имеются принципиальные ошибки в логике построения ответа на вопрос. Студент сделал практическое задание лишь частично.

#### **1-10 баллов**

Ответ на теоретический вопрос свидетельствует о непонимании и крайне неполном знании основных понятий и методов. Студент не смог ответить ни на один дополнительный вопрос. При этом студент не решил задачу или лишь частично (на ½ от задания).

Перевод оценки из 100-балльной в 4-балльную производится следующим образом:

- отлично – от 80 до 110 баллов (включая 10 поощрительных баллов);

- хорошо от 60 до 79 баллов;
- удовлетворительно от 45 до 59 баллов;
- неудовлетворительно менее 45 баллов.

#### **Критерии оценивания результатов экзамена для ЗФО:**

Оценка «отлично» выставляется студенту, если студент дал полные, развернутые ответы на все теоретические вопросы билета, продемонстрировал знание функциональных

возможностей, терминологии, основных элементов, умение применять теоретические знания при выполнении практических заданий. Студент без затруднений ответил на все дополнительные вопросы. Практическая часть работы выполнена полностью без неточностей и ошибок;

Оценка «хорошо» выставляется студенту, если студент раскрыл в основном теоретические вопросы, однако допущены неточности в определении основных понятий. При ответе на дополнительные вопросы допущены небольшие неточности. При выполнении практической части работы допущены несущественные ошибки;

Оценка «удовлетворительно» выставляется студенту, если при ответе на теоретические вопросы студентом допущено несколько существенных ошибок в толковании основных понятий. Логика и полнота ответа страдают заметными изъянами. Заметны пробелы в знании основных методов. Теоретические вопросы в целом изложены достаточно, но с пропусками материала. Имеются принципиальные ошибки в логике построения ответа на вопрос. Студент не решил задачу или при решении допущены грубые ошибки;

Оценка «неудовлетворительно» выставляется студенту, если ответ на теоретические вопросы свидетельствует о непонимании и крайне неполном знании основных понятий и методов. Обнаруживается отсутствие навыков применения теоретических знаний при выполнении практических заданий. Студент не смог ответить ни на один дополнительный вопрос.

#### **Типовые задания для контрольной работы**

Цель проведения контрольной работы – оценка уровня владения материалом курса «Документирование управленческой деятельности». Контрольная работа проводится в письменной форме.

Контрольная работа предполагает выбор студентов 2-х тем из нижеприведенного списка, сбор материала для исследования, оформление отчета по исследованию и защиту письменной контрольной самостоятельной работы. Также в состав контрольной работы входит он-лайн тестирование. Результат тестирования учитывается при окончательной оценке.

#### **Типовые задания для контрольной самостоятельной работы**

**А) Для очной формы обучения** – студент выбирает 1 тему.

**Б) Для заочной формы обучения**. Контрольная работа предполагает выбор студентомзаочником 2-х тем из нижеприведенного списка, сбор материала для исследования, оформление отчета по исследованию и защиту письменной контрольной самостоятельной работы. Также в состав контрольной работы для студентов заочной формы обучения входит он-лайн тестирование. Результат тестирования учитывается при окончательной оценке.

#### **Типовые темы для выполнения теоретической части контрольной работы:**

- 1. Концепция цифровой экономики; место и роль ЭДО в цифровой экономике. Изменение структуры и рынка труда по мере цифровизации экономики, в т.ч. развитие форм электронного документооборота и цифровизации деловых процессов.
- 2. Этапы документооборота и возможности их автоматизации. Понятие электронный документ, документопоток, документооборот. Основные концепции перехода к безбумажной технологии. Принципы построения безбумажной технологии. «Электронный офис» и его отличие от традиционной модели «бумажного» документооборота.
- 3. Исторические этапы автоматизации организации работы с электронными документами. Современные подходы к автоматизации управления документацией.
- 4. Технологии, используемые в СЭД (базы данных и СУБД, технологии поиска, технологии поточного сканирования и распознавания текста, технология электронной подписи…)
- 5. Основные требования Европейской спецификации MoReq2 («Типовые требования к управлению электронными официальными документами»). Специфика, особенности отечественного делопроизводства и документооборота. Анализ систем документооборота, с учетом полноты соответствия спецификации MoReq2.
- 6. Правовая база электронного документооборота и ее совершенствование по мере автоматизации деловых и технологических процессов.
- 7. Информационные системы для работы с электронными документами и задачами, представляющие собой альтернативу СЭД, для применения бизнесе и других специфических сферах применения документооборота. Сравнительный анализ между СЭД и альтернативами.
- 8. Проблемы и способы обеспечения информационной безопасности при использовании электронного документооборота.
- 9. Риски электронного документооборота. Возможности защищенного электронного документооборота в отечественныхСЭД.
- 10. Особенности и правила делопроизводства в федеральных органах исполнительной власти. Требования к информационным системам электронного документооборота федеральных органов исполнительной власти.
- 11. Положение о системе межведомственного взаимодействия. Технические требования к организации взаимодействия системы межведомственного электронного документооборота с системами электронного документооборота федеральных органов исполнительной власти.
- 12. Средства и системы автоматизации управленческой деятельности: обзор классов систем, системы автоматизации документооборота, корпоративные системы управления (MRP, ERP, BPM-системы, CRM-системы), системы принятия управленческих решений, экспертные системы. Место СЭД среди них с точки зрения назначения (функциональности).
- 13. Классификация систем управления электронными документами: обзор классов систем, которые можно отнести к СЭД. Сравнительный обзор из возможностей и областей использования. Примеры конкретныхСЭД каждого класса.
- 14. Количественные оценки эффективности СЭД. Окупаемость СЭД. Качественные оценки эффективности СЭД. Плюсы и минусы использования системы электронного документооборота.
- 15. Стандарты информационной безопасности. Требования к СЭД с точки зрения соответствия их стандартам защищенного и безопасного электронного документооборота. Использование электронной подписи для электронных документов, виды, назначение электронной подписи.
- 16. Программные средства реализации защищенного электронного документооборота.
- 17. Перспективы автоматизации управленческой и офисной деятельности.
- 18. Проблемы перехода к безбумажной технологии управления. Требования, которым должна отвечать электронная система управления. Функциональные подсистемы в ЭСУД
- 19. СЭД как способ автоматизации и поддержки процессов управления предприятий.
- 20. Документооборот в маркетинге. Документооборот в продажах. Развитие экосистемы электронной коммерции посредством ЭДО.
- 21. Возможности и отзывы о конкретных системах автоматизации делопроизводства и электронного документооборота («ДЕЛО», «Эффект Офис», «Евфрат-Документооборот», DIRECTUM)
- 22. Сравнение отечественных систем автоматизации делопроизводства и электронного документооборота.
- 23. Защита информации в электронном документообороте: понятие конфиденциального документооборота. Способы и формы защиты информации в электронном документообороте. Средства защиты от цифрового мошенничества при использовании

электронного документооборота. Обеспечение системы контроля утечки конфиденциальных документов при использовании системы ЭДО. Проблемы и способы реализации защищенного электронного документооборота.

- 24. Биометрическая идентификация и аутентификация (как способ обеспечения доступа к услугам), законодательная основа использования биометрической аутентификации в мире и в России. Единая биометрическая система идентификации от Ростелеком и Система межведомственного электронного взаимодействия (СМЭВ). Проблема сохранности персональных и конфиденциальных данных и иных сведений при обмене и хранении электронных документов, персональных и других данных в сети (облачные хранилища, SaaS-системы, интернет вещей и т.д.).
- 25. Системы автоматизации бизнес-процессов как альтернатива СЭД, их функции и возможности и области применения, конкретные примеры.
- 26. Системы поддержки принятия решений представление об этом классе программных средств, в т.ч. технологии и средства планирования, проектирования бизнес-процессов (системы класса BPM), экспертные системы, методы интеллектуального анализа данных, как класс СДОУ.
- 27. Средства автоматизации разработки проектной, инженерной документации.
- 28. Практика и перспективы использования технологий искусственного интеллекта в системах автоматизации документооборота.

#### **Критерий оценки контрольной работы (ОФО):**

- Результат выполнения самостоятельной работы м.б. оценен в баллах до 10 баллов за полноценный отчет по одному вопросу, раскрывающий содержание выбранной темы; материал должен быть актуальным (сведения давностью не более 5 лет), с указанием точных источников заимствования сведений, если таковые заимствования есть в тексте.
- 10 баллов выставляется студенту, если работа выполнена с полном соответствии с выбранной темой, тема полностью раскрыта, в тексте отчета отсутствует плагиат (чужой текст без ссылок на источники). Доля собственного текст студента (не заимствованного в сети) должна составлять не менее 40%. Любые цитаты должны иметьссылки на источник. Источники не должны быть устаревшими (более 4-летней давности).
- 5-9 баллов, если доля собственного текста студента не превышает 1/3 от всего отчета (процент оригинальности проверяется системой Антиплагиат) и/или если первоисточники, которые цитирует или иначе использует студент, устарели (на 5-10 лет).
- 1-4 балла, если отчет содержит плагиат, доля заимствований велика и/или источники сведений устарели на 10 и более лет.

#### **Критерий оценки контрольной работы для (ЗФО):**

Результат выполнения самостоятельной работы м.б. оценен по следующим критериям:

- отлично оценка выставляется студенту, если работа выполнена с полном соответствии с выбранной темой, тема полностью раскрыта, в тексте отчета отсутствует плагиат (чужой текст без ссылок на источники). Доля собственного текст студента (не заимствованного в сети) должна составлять не менее 70%. Любые цитаты должны иметьссылки на источник. Источники не должны быть устаревшими (более 4-летней давности).
- хорошо оценка выставляется студенту, если работа выполнена с соответствии с выбранной темой, тема раскрыта, в тексте отчета отсутствует плагиат (чужой текст без ссылок на источники). Доля собственного текст студента (не заимствованного в сети) должна составлять не менее 40%. Любые цитаты должны иметьссылки на источник. Источники не должны быть устаревшими (не более чем 5-летней давности).
- удовлетворительно,- если доля собственного текста студента не превышает 1/3 от всего отчета (процент оригинальности проверяется системой Антиплагиат) и/или если первоисточники, которые цитирует или иначе использует студент, устарели (на 5-10 лет).

- неудовлетворительно, - если отчет содержит плагиат, доля заимствований велика и/или источники сведений устарели на 10 и более лет, тема раскрыта лишь в малой степени.

#### **Типовые тестовые задания**

При изучении дисциплины используются тестовые задания закрытого типа. Каждое тестовое задание включает вопрос и 4 варианта ответов к нему. Тестирование выполняется в письменной форме.

Необходимо выбрать один ответ из предложенных вариантов.

#### **Вопрос 1. Документ – это:**

- a. это правовой акт руководителя организации или его заместителей, содержащий обязательные поручения для подчиненных структурных подразделений, должностных лиц и рядовых работников;
- b. материальный объект, содержащий информацию в зафиксированном виде и специально предназначенный для ее передачи во времени и пространстве;
- c. совокупность формальных элементов в составе сделки или документа, отсутствие которых лишает сделку или документ юридической силы;
- d. модель построения документа, устанавливающая область применения, форматы, размеры полей, требования к построению конструкционной сетки и основные реквизиты.

#### **Вопрос 2. Кто осуществляет первоначальный прием, обработку и регистрацию входящих документов (например, писем, договоров и т.д.):**

- a. любой сотрудник, которому адресовано письмо, пришедшее в организацию
- b. директор
- c. начальник отдела кадров
- d. специальное подразделение службы ДОУ, работник службы ДОУ или секретарь руководителя.

#### **Вопрос 3. На какие документопотоки делится документация:**

- a. письма, распоряжения, договора;
- b. договора, документы органов власти;
- c. входящие, исходящие, внутренние документы;
- d. обращения граждан (жалобы, предложения и заявления)

#### **Вопрос 4. Что не является реквизитом документа?**

- a. пометка сотрудника о контроле исполнения документа
- b. Герб РФ
- c. Герб субъекта Российской Федерации
- d. Код постановки на налоговый учет
- e. Адресат
- f. Телефон и/или адрес электронного почтового ящика для связи

#### **Вопрос 5. Что подтверждает юридическую значимость электронной подписи в документе?**

- a. Сертификат ключа проверки электронной подписи
- b. Открытый ключ проверки электронной подписи
- c. Договор оказания услуг

И т.д.

#### **Критерии оценки тестовых заданий для ОФО:**

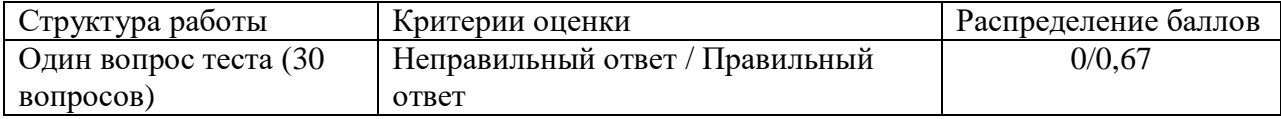

Для студентов ЗФО желательный уровень прохождения теста - не менее 60% правильных ответов из 30 тестовых вопросов (перечень тестовых заданий см. в ФОС по дисциплине).

#### Комплект практических заданий

#### А) Для очной формы обучения

#### Модуль 1. Организация электронной системы управления документооборотом

#### Практическое занятие 1. Основные понятия ЭДО. Составлению электронного документа и манипуляциями с ним с помощью офисных приложений.

Содержание: Основные концепции безбумажной технологии управления. Понятие электронного документа, эл.документооборота.

- Задание 1. Составление эл. документа и манипуляциями с ним с помощью офисных приложений.
- 1. Разработка и использование формы документа для автозаполнения значениями из базы или электронной таблицы (см. метод.материалы).
- 2. Оформить группу однотипных справок сотрудникам по тому же принципу.

А) Создайте файл Word и занести туда следующий текст:

Справка Выдана ФИО, в том, что он (-а) является сотрудником ООО «Арена». С 15.01.2015 находится в должности должность окончание с ежемесячной заработной платой ИТОГО.

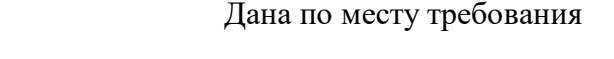

А.П. Пролов

Генеральный директор

Лата: лата

Б) Создайте таблицу в Excel со следующими данными и произведите расчет заработной платы (часть полей вволить как формулы):

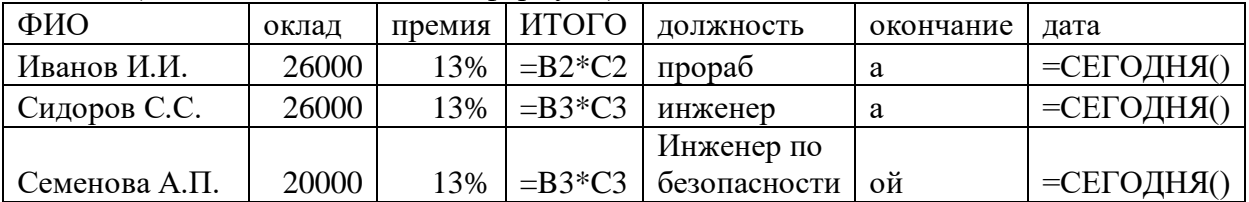

В) Установите связь формы (документа Word) с набором данных (таблицей Excel), чтобы получилось аналогично заланию 2 несколько вариантов справок по числу работников в списке.

Отчитайтесь о результатах выполнения заданий.

#### Залание 2. (домашнее залание)

1. Прочитать по ГОСТ 6.30 правила оформления основных реквизитов.

- 2. Создать новый документ (справку или отчет или доклад на свободную тему как бы в ответ на запрос руководителя).
- 3. Установить поля документа Файл/Параметры страницы. Установить параметр «по умолчанию».
- 4. С помощью меню Таблица оформить области заголовочной и оформляющей части в виде табличной структуры с невидимыми границами.
- 5. Оформить в соответствующих областях реквизиты 08, 09, 11, 12, 13, 18, 20, 22, 30 (написать названия реквизитов в соответствующих местах и применить к ним рекомендуемое форматирование).
- 6. Сохранить документ как шаблон с именем Бланк внеш.
- 7. Защитить бланк паролем или зашифровать (хотя бы средствами MSWord).
- 8. На основе шаблона Бланк внеш. разработать шаблон Бланк внутр. Удалить реквизиты 09, 13. Вставить реквизиты 10, 15.

#### Параметры форматирования реквизитов

- ‒ Тип шрифта одинаковый для всех элементов TimesNewRoman.
- ‒ Название предприятия размер 12 пт (для длинных названий можно 10 пт), полужирное, по центру.
- ‒ Название документа размер 14 пт, полужирное, по центру, буквы прописные.
- ‒ Справочные данные об организации размер 12 пт (можно 10 пт), влево.
- ‒ Даты и номера документов, заголовок к тексту размер 12 пт, выравнивание влево в своей области.
- ‒ Между логическими областями увеличенный отступ.

## **Практическое занятие 2-3. Обзор СЭД и их альтернатив.**

- **Цель**: теоретическое знакомство с назначением и формами реализации электронного документооборота, нормативной базой, регулирующей в РФ документационное обеспечение деловых процессов в электронной форме.
- **Порядок выполнения**: Студенты группы выбирают на каждый семинар тематику 1 или более докладов, подбирают самостоятельно актуальный материал, руководствуясь списком источников и самостоятельными поисками материала в сети Интернет, готовят краткое выступление, стараясь, чтобы доклад по времени устного выступления не превышал 5-7 минут - и излагают его устно на семинаре.
- 1. Знакомство с различными демо версиями СЭД, BPM-систем.
- 2. Семинарское занятие. Темы докладов семинарских занятий по дисциплине
	- 1. Концепция цифровой экономики; место и роль ЭДО в цифровой экономике. Изменение структуры и рынка труда по мере цифровизации экономики, в т.ч. развитие форм электронного документооборота и цифровизации всех процессов.
- 2. Этапы документооборота и возможности их автоматизации. Понятие электронный документ, документопоток, документооборот. Основные концепции перехода к безбумажной технологии. Принципы построения безбумажной технологии. «Электронный офис» и его отличие от традиционной модели «бумажного» документооборота.
- 3. Исторические этапы автоматизации организации работы с электронными документами. Современные подходы к автоматизации управления документацией.
- 4. Технологии, используемые в СЭД (базы данных и СУБД, технологии поиска, технологии поточного сканирования и распознавания текста, технология электронной подписи, и др.)
- 5. Основные требования Европейской спецификации MoReq2 («Типовые требования к управлению электронными официальными документами»). Специфика, особенности

отечественного делопроизводства и документооборота. Анализ систем документооборота, с учетом полноты соответствия спецификации MoReq2.

- 6. Законодательная база ЭДО, правовое обеспечение электронного документооборота в России. Развитие законодательной базы под системы ЭДО (требуются сведения не старее, чем за последние 2-3 года). Распоряжение Правительства Российской Федерации от 12 февраля 2011 г. № 176-р «Об утверждении плана мероприятий по переходу федеральных органов исполнительной власти на безбумажный документооборот». Состояние и проблемы переход к безбумажному электронному документообороту. Концепция электронного государства, электронного правительства. - Зарубежный опыт развития «электронного государства».
- 7. Федеральная целевая программа «Электронная Россия» в рамках административной реформы в РФ, ее реализация. Результаты реализации Программы. Оценка результатов реализация Программы на уровне субъектов РФ.
- 8. Концепция «Единого окна» для предоставления гос.услуг. Организация работы органа исполнительной власти в режиме «Единого окна» (Web-порталы и средства для работы органов исполнительной власти с гражданами и юридическими лицами как одна из реализаций концепции электронного государства и модуль электронного межведомственного документооборота (МЭДО):Личный кабинет на сайте Пенсионного фонда России, личный кабинет налогоплательщика, Единое окно для образовательных услуг – примеры реализации т.н. электронного (и дистанционного) образования и т.п.).
- 9. Организация «закупок» в системе «Электронная Россия». Системы класса «электронные закупки» в системе «Электронная Россия». Разработка информационного портала, Регионального информационного центра, как виртуальное место для проведения обсуждений, дискуссий, форумов. Внедрение ИКТ (информационно-коммуникационных технологий) при предоставлении муниципальных услуг. Межведомственное взаимодействие на базе электронного документооборота
- 10. Перспективы развития электронного документооборота и программных СДОУ (средств документационного обеспечения управления) в России, в мире.
- 11. Особенности и правила делопроизводства в федеральных органах исполнительной власти. Требования к информационным системам электронного документооборота федеральных органов исполнительной власти.
- 12. Положение о системе межведомственного взаимодействия. Технические требования к организации взаимодействия системы межведомственного электронного документооборота с системами электронного документооборота федеральных органов исполнительной власти.
- 13. Средства и системы автоматизации управленческой деятельности: обзор классов систем, системы автоматизации документооборота, корпоративные системы управления (MRP, ERP, BPM-системы, CRM-системы), системы принятия управленческих решений, экспертные системы. Место СЭД среди них с точки зрения назначения (функциональности).
- 14. Классификация систем управления электронными документами: обзор классов систем, которые можно отнести к СЭД. Сравнительный обзор из возможностей и областей использования. Примеры конкретных СЭД каждого класса.
- 15. Количественные оценки эффективности СЭД. Окупаемость СЭД. Качественные оценки эффективности СЭД. Плюсы и минусы использования системы электронного документооборота.
- 16. Этапы внедрения СЭД, проблемы внедрения СЭД.
- 17. Стандарты информационной безопасности. Требования к СЭД с точки зрения соответствия их стандартам защищенного и безопасного электронного документооборота.
- 18. Информационные технологии для обеспечения стандартов информационной безопасности. Виды, назначение электронной подписи (в т.ч. в СЭД).
- 19. Представление о защищенном электронном документообороте. Области и виды данных, где необходимы системы и технологии защищенного документооборота.
- 20. Перспективы автоматизации управленческой и офисной деятельности.
- 21. Проблемы перехода к безбумажной технологии управления. Требования, которым должна отвечать электронная система управления. Функциональные подсистемы в ЭСУД
- 22. СЭД как способ автоматизации и поддержки процессов управления предприятий.
- 23. Документооборот в маркетинге. Документооборот в продажах. Развитие экосистемы электронной коммерции посредством ЭДО.

### **Практическое занятие 4: Представление о СЭД (в демо-версии СЭДDocsvision)**

Примечание: Подробные методические материалы находятся в СДО и рассылаются на электронную почту группы перед началом занятия.

Сайт демо-версии СЭДDocsvision:<http://www.docsvision.com/> Документация по Docsvision: <http://www.docsvision.com/o-kompanii/partners/documentation/>

**Задание 1.** В демо-версии доступно 3 роли, от имени которых пользователь может участвовать в ЭДО. Ознакомиться с возможностями системы, зайдя в программу:

Демо-доступ к Docsvision**:**<http://live-demo.docsvision.com:82/DocsvisionWebClient/#/Dashboard> Либо:<http://live-demo.docsvision.com:82/DocsvisionWebClient/Account/Login> и зарегистрировавшись под одним из демо-паролей в систему:

- Менеджер (Иванова), Логин: ivanova, Пароль: password)
	- Юрист (Миронова), Логин: mironova, Пароль: password
	- Директор (Орлов), Логин: orlov, Пароль: password )
- Выполнить по образцу 3 типовые сценарии [использования \(создание входящего документа,](http://live.docsvision.com/live-files/DocsvisionLiveScenairos.pdf)  [согласование договора и работа с заданиями\).](http://live.docsvision.com/live-files/DocsvisionLiveScenairos.pdf)
- Задания выполняются по инструкции «ДемостендDocsvision 3 сценария работы в СЭД DocsVision». Также можете использовать более подробный документ «Инструкция по клиентскойweb-версии DocsVision». Оба файла находятся в метод. материалах на почте группы и в СДО.
- **Задание 2.** Создание (регистрация) и отправка по маршруту согласования электронного документа типа договор из шаблона**.** Получение документа в СЭД от лица другого пользователя СЭД, регистрация, согласование, поиск, редактирование, списание в архив и т.д. (выполняется по инструкции из файла «ДемостендDocsvision 3 сценария работы в СЭДDocsVision.doc»).

#### **Модуль 2. Документирование управленческой деятельности на примере СЭД DirectumRX**

#### **Практическое занятие 5. Документирование управленческой деятельности в СЭДDirectumRX**

**Задание 1.** Знакомство с интерфейсом СЭД Directum и возможностями. Модули Directum.Создание эл. документов различного типа (простой документ, входящее и исходящее письмо, приказ или другой ОРД, договор). Отправка другим пользователям системы электронных документов по маршрутам согласования. Получение и обработка документов. Выдача заданий. Контроль исполнения. Согласование документов (свободное и по регламенту).

- **Задание 2**. Создание эл. документа на основе готового шаблона по заданию. Создание задач и заданий для работы с документами. Получение и обработка документов в СЭД Directum.Отправка, регистрация, поиск (по разным параметрам и разными способами) документов в СЭД. Просмотр истории обработки документов. Электронная подпись.
- **Задание3.** Создание новых подвидов документов на основе встроенных видов. **(самостоятельно):** Создайте новый **вид** документа (типа простой внутренний регистрируемый документ) по имени ОтчетN (где N – номер вашей учетной записи studN). В дальнейшем документы этого вида вам нужно будет создать, зарегистрировать. Также укажите действия по отправке: согласование с руководителем по регламенту и свободное согласование с другими сотрудниками.
- **Задание4.** Проверьте результат создания вида документа(путем создания конкретного документа этого вида и отправки его на свободное согласование студенту-соседу).

#### **Практическое занятие 6-7. Создание и редактирование регламента (маршрута) согласования видов документов в СЭДDirectumRX.**

В нашей организации приказы по основной деятельности предварительно согласуются руководителями подразделений инициаторов. После подписания генеральным директором они регистрируются в приемной и отправляются на исполнение в подразделения.В нашей организации служебные записки предварительно согласуются с руководителями подразделений и направляются на рассмотрение адресатам, которые рассматривают служебные записки в системе. Однако если служебная записка адресована руководителю отдела продаж, то служебные записки ему на рассмотрение передает в бумажном виде секретарь Соболева Н.Н., т.е. ее надо включить в этап согласования с ролью «Ответственный за печать».

- **Задание 1.** Изменить схему правила согласования документа: Добавьте новую версию правила согласования служебных записок с учетом указанного условия… (описание алгоритма выполнения задания подробно приводится в методических рекомендациях в СДО и в почтовой рассылке студентам перед практическим занятием)
- **Задание 2.** Создайте правило (регламент) согласования созданного вами вида документов вида ОтчетN, чтобы регламент согласования состоял из таких этапов:

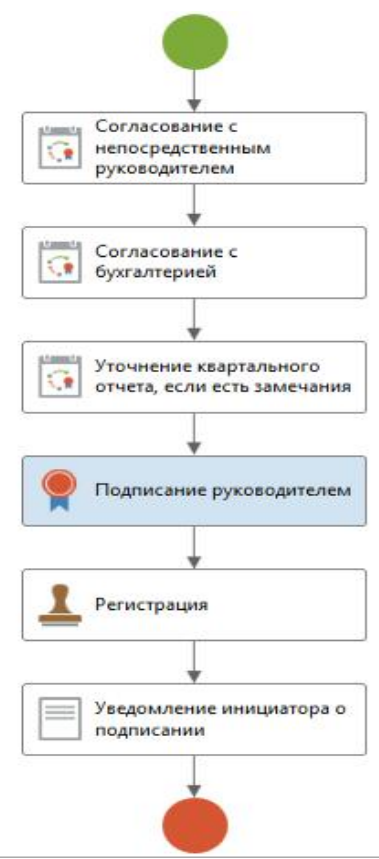

- a. сначала правильность отчета проверяет непосредственный руководитель автора отчета
- b. затем требуется согласование с дополнительным согласующим бухгалтерией
- c. затем, если были сделаны замечания, отчет должен быть направлен автором самому себе (чтобы увидеть замечания),
- d. затем после внесения автором правок документ должен быть опять направлен по циклу прежним проверяющим (для этого в карточке правила согласования во вкладке Свойства достаточно убрать галку «Требовать согласование с уменьшающимся кругом согласующих»
- e. затем отчет должен быть подписан руководителем
- f. затем зарегистрирован секретарем организации в журнале внутренних документов,
- g. наконец, в конце автор должен получить уведомление о том, что его квартальный отчет принят и не требует исправлений.
- **Задание 3**. Проверьте результат создания правила согласования через отчет. Затем попробуйте создать документ вида **ОтчетN**и отправить его на согласование по регламенту. Проверьте результат своей работы, создав документ типа Квартальный отчет (приложите к нему какой-нибудь файл, сохраните и отправьте по маршруту согласования по регламенту. Проверьте, какой маршрут построился – во вкладке Регламент карточки документа.
- Если работает прервите начатое задание по исполнению документа, затем удалите документ, удалите и вид документа.

Отчитайтесь по результату удаления.

#### **Практическое занятие8. Группы и журналы регистрации документов. Создание шаблонов новых электронных документов (на примере СЭДDirectumRX)**

- 1. Создание «шаблона» электронного документа в Wordпо заданию, создание карточки шаблона документа в Directum (на основе файла с «шаблоном»).
- 2. Настройка нового вида документа, связанного с шаблоном, создание регламента и правил согласования для шаблона документа. Проверка результатов работы.

3. Выполнение аналогичной задачи студентами по индивидуальным заданиям.

**Примечание**: методические указания с описанием действий по выполнению задания размещаются перед занятием в СДО и/или в почтовой рассылке студентам.

- Создайте группу регистрации ТестN для регистрации внутренних документов, в группу регистрации должен входить сам сотрудник, под учетной записью которого вы сейчас сидите (studN).
- Создайте журнал регистрации документов вида ТестN(имя журнала «ТестN»); регистрационный номер документов должен иметь такой формат: имя\_документа. НомерПодразделения-2018/№.
- Проверьте, создав Отчет «Настройка регистрации и нумерации документов», установилась ли связь между видом документа и автоматической его регистрацией в одноименном журнале регистрации.
- **Задание 1:**Создайте**группу регистрацииПисьмо пригласительноеN** для нумерации/регистрации внутренних документов, в группу регистрации внесите себя (сотрудника, под учетной записью которого вы сейчас сидите (studN)). Создайте **журнал регистрацииПригласительные письмаN** документов вида **Письмо пригласительноеN**); регистрационный номер документов должен иметь такой формат: имя\_документа. НомерПодразделения-2018/№.
- **Задание 2.**Создание и использование новых шаблонов электронных документов в СЭД DirectumRХ.
- **-** Создайте **новый** регистрируемый **вид документа Письмо пригласительноеN**. Содержимое документа будет создаваться на основе только что созданного **шаблона**. Тип действий **Согласование по регламенту** и **свободное согласование**.
- -Для согласования по регламенту создайте **правило согласование** (маршрут согласования документа), включающий этапы: 1) резервирование номера (или присвоение рег.номера), 2) затем регистрацию документа в журнале регистрации (регистратор- вы сами, как единственный участник всей группы регистрации), 3) этап **подписание у гендиректора, 4) отправка приглашения адресату**.
- **-** Создайте 2 **настройки регистрации** (с одним журналом, но **одна настройка регистрации – для резервирования** рег.номера, а **вторая настройка - для регистрации** под этим номером документа в журнале регистрации) созданного вами вида документов в журнале регистрации **Пр.ПисьмоN**, чтобы связать свой вид документа с журналом регистрации/нумерации.
- -Проверьте, создав Отчет «Настройка регистрации и нумерации документов», установилась ли связь между видом документа и автоматической его регистрацией в одноименном журнале регистрации.Затем попробуйте создать конкретный экземпляр электронного документа типа вида Пригласительное письмо, создав его из своего шаблона и отправив на согласование по регламенту.
- Отчитайтесь по результатам выполнения заданий.

Критерии и методика оценивания **каждого** из 13 заданий практических занятий:

- 1 балл выставляется студенту, если работа выполнена с грубыми ошибками, поставленная в задании цель достигнута частично (менее чем на 50%).

- 2 балла выставляется студенту, если работа выполнена с ошибками и/или поставленная в задаче цель достигнута частично (50-75%);

– 3 балла выставляется студенту, если работа выполнена без замечаний и на 90-100%. (сложные задания максимально оцениваются до 4 баллов).

#### **Б) Комплект практических заданий для заочной формы обучения**

(подробные методические материалы по проведению практических занятий размещены в СДО или распространяются перед занятием в почтовой рассылке на групповую почту студентов БашГУ)

### **Практическое занятие1. Работа с электронными документами в СЭД**

А) Создание электронных документов офисных приложениях (Word, интеграция с Excel).

- Б) Знакомство с СЭД OPTIMA-WorkFlow, СЭД Мотив.
- **Задание 1.** Создать новую задачу исполнителям (и в процессе ее создания попробуйте создать новый проект) (пошаговая инструкция приводится в метод.материалах). Создать новый электронный документ (инструкция приводится).
- Инструкции: Для получения доступа всей группы к Демо-версии следует один раз зарегистрироваться: https://www.motiw.ru/faststart/ для получения ссылки на зеркало демоверсии.Основная инструкция по Мотив: https://www.motiw.ru/manual/User\_Guide.pdf
- ответы на часто задаваемые вопросы по Мотив: https://www.motiw.ru/faq/
- документация по продукту: [https://www.motiw.ru/manuals/и](https://www.motiw.ru/manuals/) т.д. (Подробные метод.материалы находятся в СДО и рассылаются на электронную почту группы перед началом занятия)

#### **В) Начальные представления о СЭД Docsvision**

Примечание: Подробные методические материалы находятся в СДО и рассылаются на электронную почту группы перед началом занятия.

Сайт демо-версии СЭДDocsvision:<http://www.docsvision.com/> Документация по Docsvision: <http://www.docsvision.com/o-kompanii/partners/documentation/>

**Задание 1.** В демо-версии доступно 3 роли, от имени которых пользователь может участвовать в ЭДО. Ознакомиться с возможностями системы, зайдя в программу:

Демо-доступ к Docsvision**:**<http://live-demo.docsvision.com:82/DocsvisionWebClient/#/Dashboard> Либо:<http://live-demo.docsvision.com:82/DocsvisionWebClient/Account/Login> и зарегистрировавшись под одним из демо-паролей в систему:

- Менеджер (Иванова), Логин: ivanova, Пароль: password)

- Юрист (Миронова), Логин: mironova, Пароль: password
- Директор (Орлов), Логин: orlov, Пароль: password

Выполнить по образцу 3 [типовые сценарии использования \(создание входящего документа,](http://live.docsvision.com/live-files/DocsvisionLiveScenairos.pdf)  [согласование договора и работа с заданиями\).](http://live.docsvision.com/live-files/DocsvisionLiveScenairos.pdf)

- Задания выполняются по инструкции «ДемостендDocsvision 3 сценария работы в СЭД DocsVision». Также можете использовать более подробный документ «Инструкция по клиентскойweb-версии DocsVision». Оба файла находятся в метод. материалах на почте группы и в СДО.
- **Задание 2.** Создание (регистрация) и отправка по маршруту согласования электронного документа типа договор из шаблона**.** Получение документа в СЭД от лица другого пользователя СЭД, регистрация, согласование, поиск, редактирование, списание в архив и т.д. (выполняется по инструкции из файла «ДемостендDocsvision 3 сценария работы в СЭДDocsVision.doc»).

#### **Практическое занятие 2. Документирование управленческой деятельности в СЭДDirectumRX**

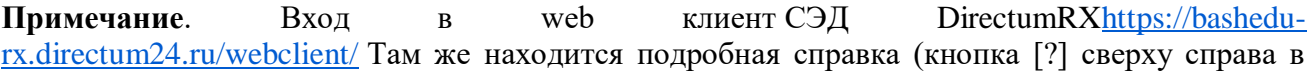

меню). Пароль сообщается студентам на занятии. WEB-клиент дает возможность выполнять задания из любой точки интернета через браузер. На практических занятиях используется настольная версия СЭД DirectumRX.

**Задание 1.** Знакомство с интерфейсом СЭД Directum и возможностями. Модули Directum.

- **Задание 2.** Создание эл. документов различного типа (простой документ, входящее и исходящее письмо, приказ или другой ОРД, договор). Отправка другим пользователям системы электронных документов по маршрутам согласования. Получение и обработка документов. Выдача заданий. Контроль исполнения. Согласование документов (свободное и по регламенту).
- **Задание** 3. Создание эл. документа на основе готового шаблона по заданию. Создание задач и заданий для работы с документами. Получение и обработка документов в СЭД Directum. Отправка, регистрация, поиск (по разным параметрам и разными способами) документов в СЭД. Просмотр истории обработки документов. Электронная подпись.
- **Задание 4**. Создание новых подвидов документов на основе встроенных видов. Проверьте результат создания вида документа(путем создания конкретного документа этого вида и отправки его на свободное согласование студенту-соседу).

### **Лабораторное занятие 1. Документирование управленческой деятельности в СЭДDirectumRX**

- **Задание 1.** Создать эл. документтипа входящее письмо, отправить на согласование, затем зарегистрировать. Создать исходящее письмо, согласовать с директором и другим пользователем системы (студентом). Убедиться, что документ согласован. Сопроводить документ задачей исполнителю (по инд. заданию).
- **Задание 2.** Те же действия проделать эл.документамприказ или другой ОРД либо договор (задания различаются по 2 вариантам). В процессе согласования отправить на доработку. Для ОРД документа проконтролировать исполнение. Произвести поиск своих документов системе.
- **Задание 3 (самостоятельно):** Создайте новый **вид** документа (типа простой внутренний регистрируемый документ) по имени ОтчетN (где N – номер вашей учетной записи studN). В дальнейшем документы этого вида вам нужно будет создать, зарегистрировать. Также укажите действия по отправке: согласование с руководителем по регламенту и свободное согласование с другими сотрудниками.

#### **Практическое занятие 3. Создание шаблонов электронных документов.**

*(Примечание: методические указания с описанием действий и скриншотами для выполнения заданий размещаются перед занятием в СДО и в почтовой рассылке студентам. Здесь опускаются из-за большого объема)*

- **Задание 1.** В редактореMSWord создать *заготовку* шаблона эл. документа, настраивая управляющие элементы через панель Разработчика (образец см. в метод.указаниях).
- **Задание 2**. В СЭДDirectumRXcоздайте шаблон "**Исх\_письмоN"** (где N номер вашей учетной записи). **Тип документа для шаблона-Иходящие, подтип Исходящее письмо.** Заполните полякарточки шаблона, затем создайте новый шаблон из файла, сделанного в Задании 1.Сохраните шаблон документа в СЭД.Созданные по шаблону документы **будут содержать реквизит Регистрационный номер**. - Для автоподстановкирег.номера его система должна его создавать, для чего потребуется создать **журнал регистрации** документов ваших писем + потребуется **группа регистраторов.**
- Используйте (а если нет, то создайте) журнал регистрации Пригласительные письма Nдокументов вида Письмо пригласительное N); регистрационный номер документов должен иметь такой формат: имя документа. НомерПодразделения- $2018/N_2$ .
- Создайте 2 настройки регистрации (для одного журнала, созданного в задании 4): регистрации олна настройка  $\frac{1}{2}$ для резервирования рег. номера, - вторая настройка - для регистрации под этим номером документа в журнале регистрации)
	- Это нужно чтобы связать слелать. свой вил локумента журналом  $\mathbf{c}$ регистрации/нумерации.
- Проверьте, создав Отчет «Настройка регистрации и нумерации документов», установилась ли связь между видом документа и автоматической его регистрацией в одноименном журнале регистрации.
- Задание 3. Создайте конкретный электронный документ типа вида Пригласительное письмо, причем из своего шаблона. Убедитесь, что документ при генерации из шаблона корректно заполнился реквизитами, которые вы ввели в карточке документа.

#### Лабораторное занятие 2. Тестирование. Защита самостоятельных контрольных работ

- 1. Первая часть практического занятия проходит в виде он-лайн тестирования в системе дистанционного обучения. Вопросы теста приведены выше.
- 2. Вторая часть занятия защита контрольных самостоятельный работ (краткое устное изложение сути содержания исследования, изложенного в отчете по самостоятельной контрольной работе).

#### Критерий оценивания результата лабораторной работы для ЗФО

- зачтено если задание выполнено не менее чем наполовину правильно, либо тест пройден на уровне не ниже 50% правильных ответов, а самостоятельная работа сдана и студент смог ответить на вопросы по ней.
- не зачтено в противном случае.

#### 4.3. Рейтинг-план лиспиплины (при необходимости)

Рейтинг-план дисциплины представлен в приложении 2.

#### 5. Учебно-методическое и информационное обеспечение дисциплины 5.1. Перечень основной и дополнительной учебной литературы, необходимой для освоения лиспиплины

#### Основная литература:

- $\mathbf{1}$ . Куняев Н.Н., Уралов Д.Н. Документоведение: учебник / Н.Н. Куняев, Д.Н. Уралов. -Логос, 2014 – 244 с. – Режим доступа http://biblioclub.ru/book/231590/
- $\overline{2}$ . Кутузов, В. И. Электронное делопроизводство [Текст]: учеб.пособие для вузов / В. И. Кутузов. - М. : Юрист, 2014. - 113 с. – Режим доступа http://biblioclub.ru/book/208652/
- 3. Автоматизация документооборота [Электронный ресурс] : учебное пособие / А.А. Тищенко [и др.]. — Электрон. дан. — Москва: ФЛИНТА, 2018. — 108 с. — Режим доступа: https://e.lanbook.com/book/113481
- $\overline{4}$ . Доброва, О.В. Документирование управленческой деятельности [Электронный ресурс]:

учебно-методическое пособие / О.В. Доброва. — Электрон. дан. — Пенза :ПензГТУ, 2014. — 52 с. — Режим доступа:<https://e.lanbook.com/book/62484>

- 5. Информационно-аналитическое обеспечение правоохранительной и судебной деятельности [Электронный ресурс]: учеб.-метод. пособие для студ. юрид. фак. / МОиН РФ; СФ БашГУ; Авт.-сост. Г. А. Иванцова, П. Н. Алешин; Под ред. Р. М. Усмановой; Рец. Р. М. Муртазин. — Стерлитамак: Изд-во СФ БашГУ, 2017 — 43 с. — Электрон. версия печ. публикации. — Доступ возможен через Электронную библиотеку СФ башГУ. — [https://elib.bashedu.ru/dl/read/Ivantsova\\_G\\_A\\_Informatsionno](https://elib.bashedu.ru/dl/read/Ivantsova_G_A_Informatsionno-analiticheskoe_ump_2017.pdf)[analiticheskoe\\_ump\\_2017.pdf](https://elib.bashedu.ru/dl/read/Ivantsova_G_A_Informatsionno-analiticheskoe_ump_2017.pdf)
- 6. Костыгова, Л.А. Документирование управленческой деятельности. Курс лекций [Электронный ресурс] : учебное пособие / Л.А. Костыгова. — Электрон. дан. — Москва : МИСИС, 2012. — 85 с. — Режим доступа:<https://e.lanbook.com/book/64450>
- 7. Митрофанов, Е.П. Электронный документооборот в финансовой системе региона [Электронный ресурс] : монография / Е.П. Митрофанов. — Электрон. дан. — Москва : Креативная экономика, 2011. — 180 с. — Режим доступа: [https://e.lanbook.com/book/4240.](https://e.lanbook.com/book/4240)
- 8. Основы работы в АСУП БОСС-Кадровик [Электронный ресурс]: методические указания для студентов, обучающихся по направлению подготовки 38.03.03 Управление персоналом / Башкирский государственный университет; сост. А.Э. Галина; Н.Г. Вишневская. — Уфа: РИЦ БашГУ, 2017. — Электрон. версия печ. публикации. — Доступ возможен через Электронную библиотеку БашГУ. URL:https://elib.bashedu.ru/dl/local/Galina\_Vishnevskaja\_sost\_Osnovy raboty v ASUP Bosskadrovik\_mu\_2017.pdf
- 9. Пшенко, Александр Владимирович. Документальное обеспечение управления [Электронный ресурс]: практикум: учеб. пособие / А. В. Пшенко, Л. А. Доронина. — 2-е изд., стереотип. — Электрон. дан. и прогр. — М.: Академия, 2011. — (Среднее профессиональное образование). — Загл. с титул. экрана. — Электрон. версия печ. публикации. — Комплект учебной литературы в электронном формате. https://elib.bashedu.ru/dl/read/Pshenko\_Doronina\_Dokumentacionnoe obespechenie upravlenija\_pr\_up\_Akademija\_2011.pdf

## **б) дополнительная учебная литература:**

- 10. АверченковВ.И., ЛозбиневФ.Ю., Тищенко А.А.Информационные системы в производстве и экономике: учебное пособие. - М.: Флинта, 2011. – 274 с/ <http://biblioclub.ru/index.php?page=book&id=93265&sr=1>
- 11. Журнал «Защита информации. Инсайд». URL:<https://www.inside-zi.ru/>
- 12. Информационная безопасность. URL:<https://securityvulns.ru/>
- 13. Максимов Н.В., Голицына О.Л., Тихомиров Г.В., Храмцов П.Б.Информационные ресурсы и поисковые системы: учебное пособие. - М.: МИФИ, 2008. – 400 с. <http://biblioclub.ru/index.php?page=book&id=231125&sr=1>
- 14. Пшенко, Александр Владимирович. Документационное обеспечение управления [Электронный ресурс]: учебник / А. В. Пшенко. — 10-е изд., стереотип. — Электрон. дан. и прогр. — М.: Академия, 2011. — (Среднее профессиональное образование). — Комплект учебной литературы в электронном формате. — Эл. версия печат. публикации. — [https://elib.bashedu.ru/dl/read/Pshenko\\_Dokumentacionnoe obespechenie](https://elib.bashedu.ru/dl/read/Pshenko_Dokumentacionnoe%20obespechenie%20upravlenija_u_Akademija_2011.pdf)  [upravlenija\\_u\\_Akademija\\_2011.pdf](https://elib.bashedu.ru/dl/read/Pshenko_Dokumentacionnoe%20obespechenie%20upravlenija_u_Akademija_2011.pdf)
- 15. Сетевой журнал «InformationSecurity: Информационная безопасность». URL: <http://www.itsec.ru/main.php>
- 16. People-management в условиях цифровой трансформации экономики [Электронный ресурс]: материалы I Международной научно-практической конференции / Башкирский государственный университет, Институт экономики, финансов, бизнеса; отв. ред. А.Э.

Галина. — Уфа: РИЦ БашГУ, 2018. — Электрон. версия печ. публикации. — Доступ возможен через Электронную библиотеку БашГУ. [https://elib.bashedu.ru/dl/local/Galina\\_otv red\\_People-management\\_sb\\_2018.pdf](https://elib.bashedu.ru/dl/local/Galina_otv%20red_People-management_sb_2018.pdf)

#### **5.2. Перечень ресурсов информационно-телекоммуникационной сети «Интернет» и программного обеспечения, необходимых для освоения дисциплины**

- Словари и энциклопедии On-Line- http://www.dic.academic.ru
- Электронная библиотечная система БашГУ www.bashlib.ru
- Электронная библиотечная система «ЭББашГУ» https://elib.bashedu.ru/
- Электронная библиотечная система «Университетская библиотека онлайн» https://biblioclub.ru/
- Электронная библиотечная система издательства «Лань» https://e.lanbook.com/
- Электронный каталог Библиотеки БашГУ http://www.bashlib.ru/catalogi/ -
- Справочная правовая система «КонсультантПлюс» [http://www.consultant-plus.ru](http://www.consultant-plus.ru/)

- Электронный каталог Библиотеки БашГУ - http://www.bashlib.ru/catalogi/ - - БД периодических изданий на платформе EastView

- Научная электронная библиотека - elibrary.ru (доступ к электронным научным журналам) [https://elibrary.ru](https://elibrary.ru/projects/subscription/rus_titles_open.asp)

Программное обеспечение:

- Windows 8 Russian. Windows Professional 8 Russian Upgrade OLP NL Academic Edition. Лицензия бессрочная. Договор №104 от 17.06.2013 г.

- Мicrosoft Office Standard 2013 Russian OLP NL AcademicEdition. Лицензия Бессрочная. Договор №114 от 12.11.2014 г.

#### **6. Материально-техническая база, необходимая для осуществления образовательного процесса по дисциплине**

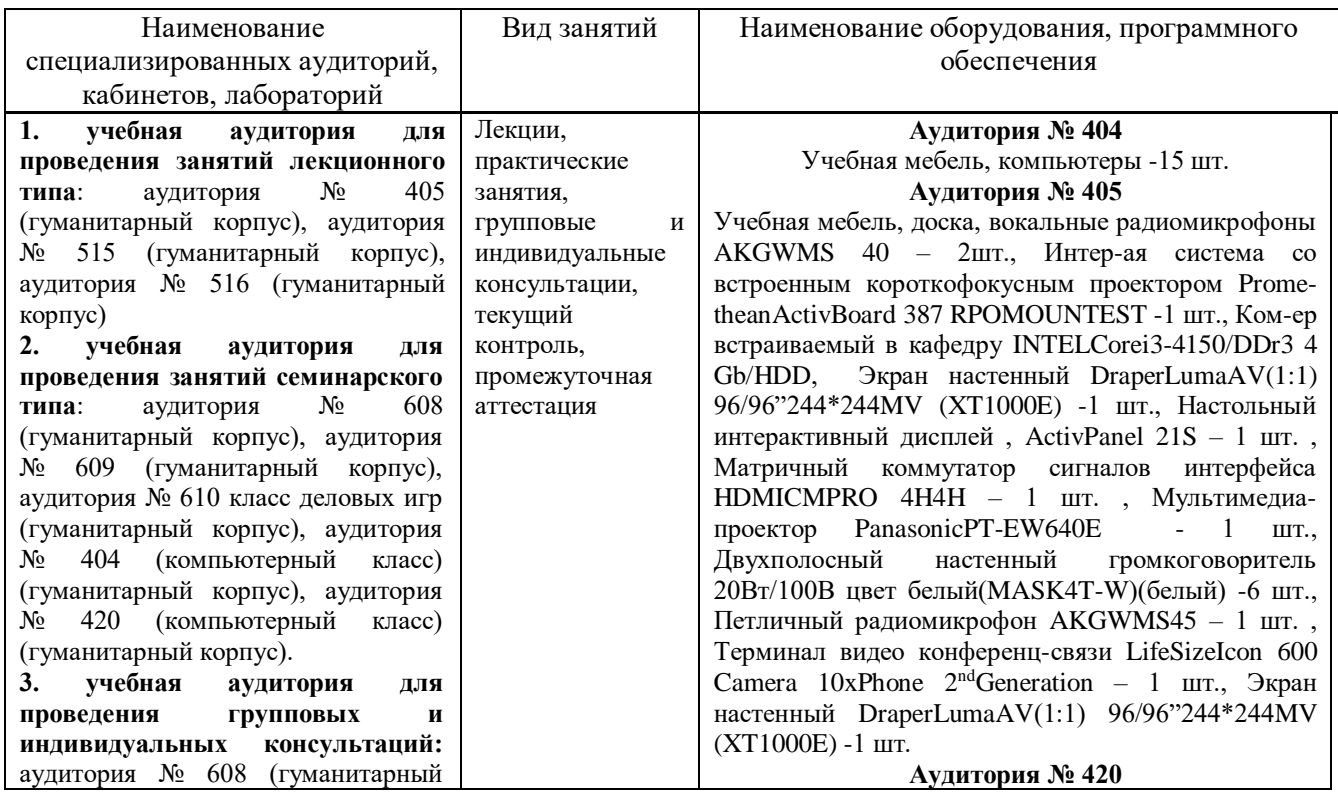

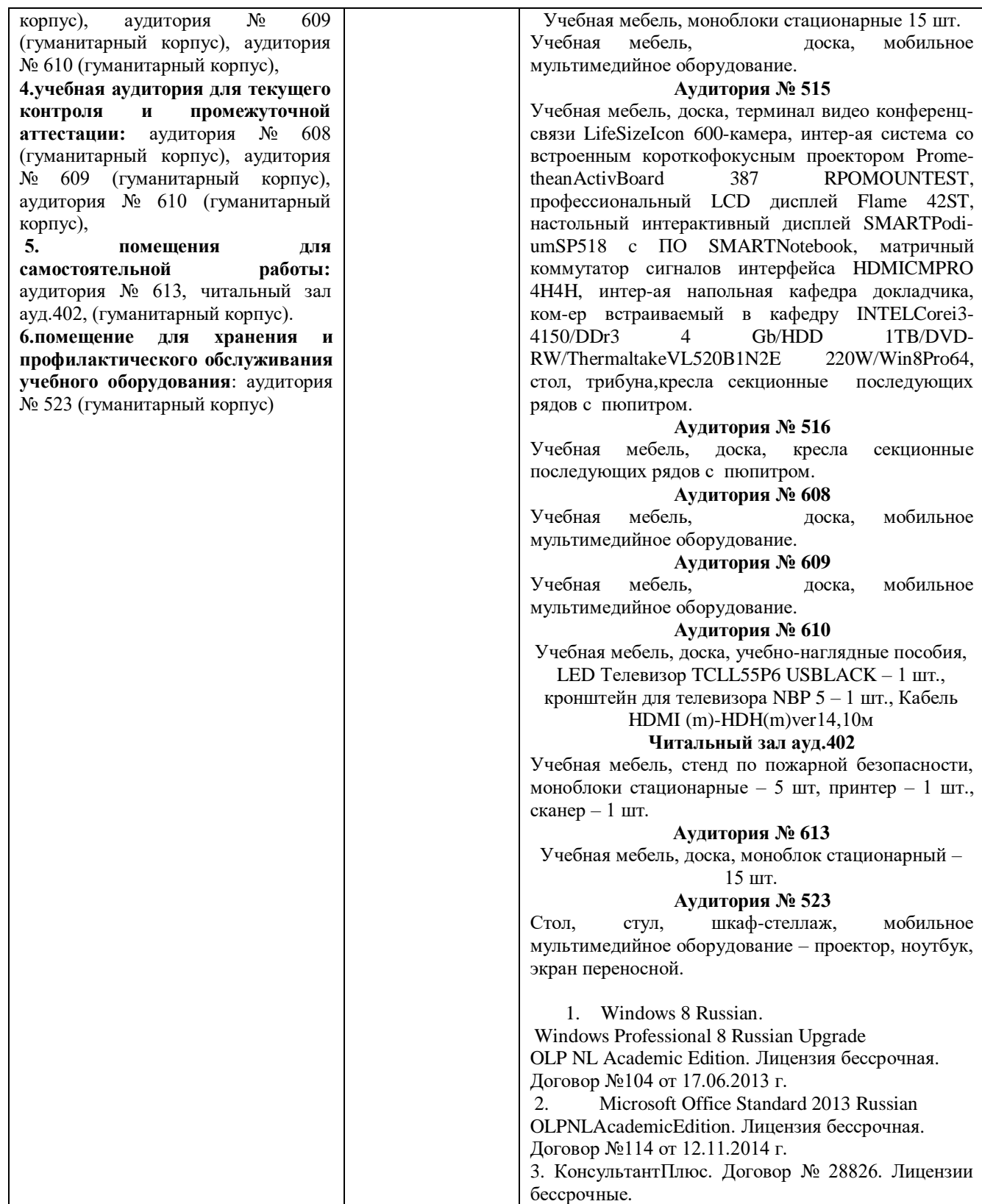

## **Приложение 1** МИНОБРНАУКИ РОССИИ ФГБОУ ВО «БАШКИРСКИЙ ГОСУДАРСТВЕННЫЙ УНИВЕРСИТЕТ» ИНСТИТУТ ИСТОРИИ И ГОСУДАРСТВЕННОГО УПРАВЛЕНИЯ

# **СОДЕРЖАНИЕ РАБОЧЕЙ ПРОГРАММЫ**  дисциплины **Документирование управленческой деятельности**

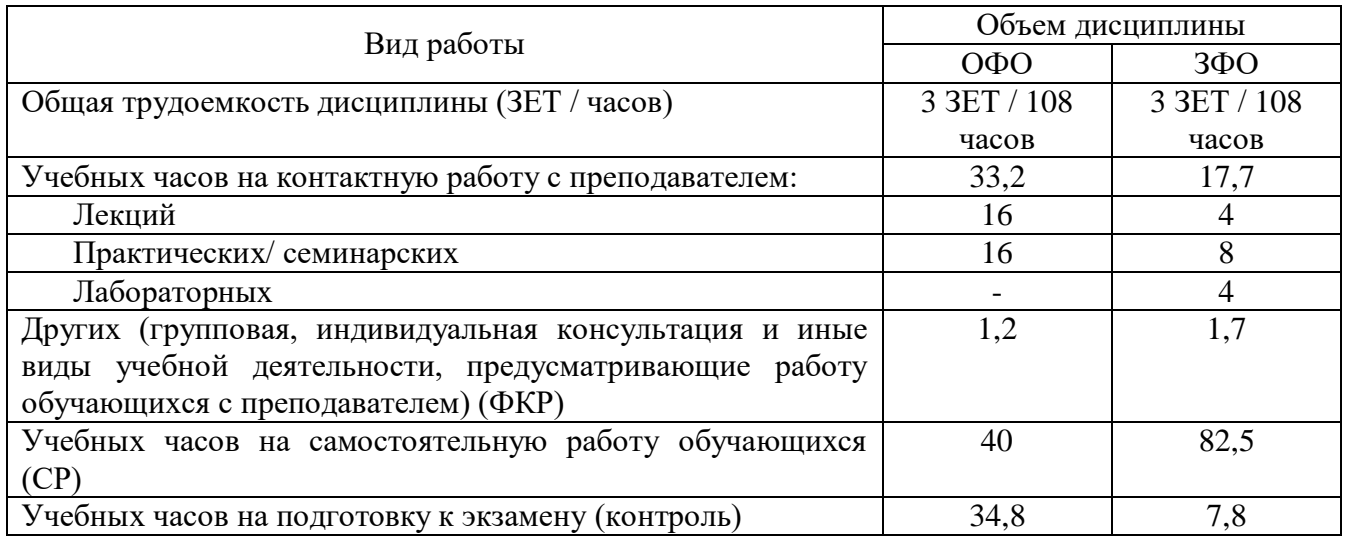

Форма контроля: ОФО – экзамен 3 курс 6 семестр

Форма контроля: ЗФО – экзамен 4 курс 8 семестр

# Для очной формы обучения

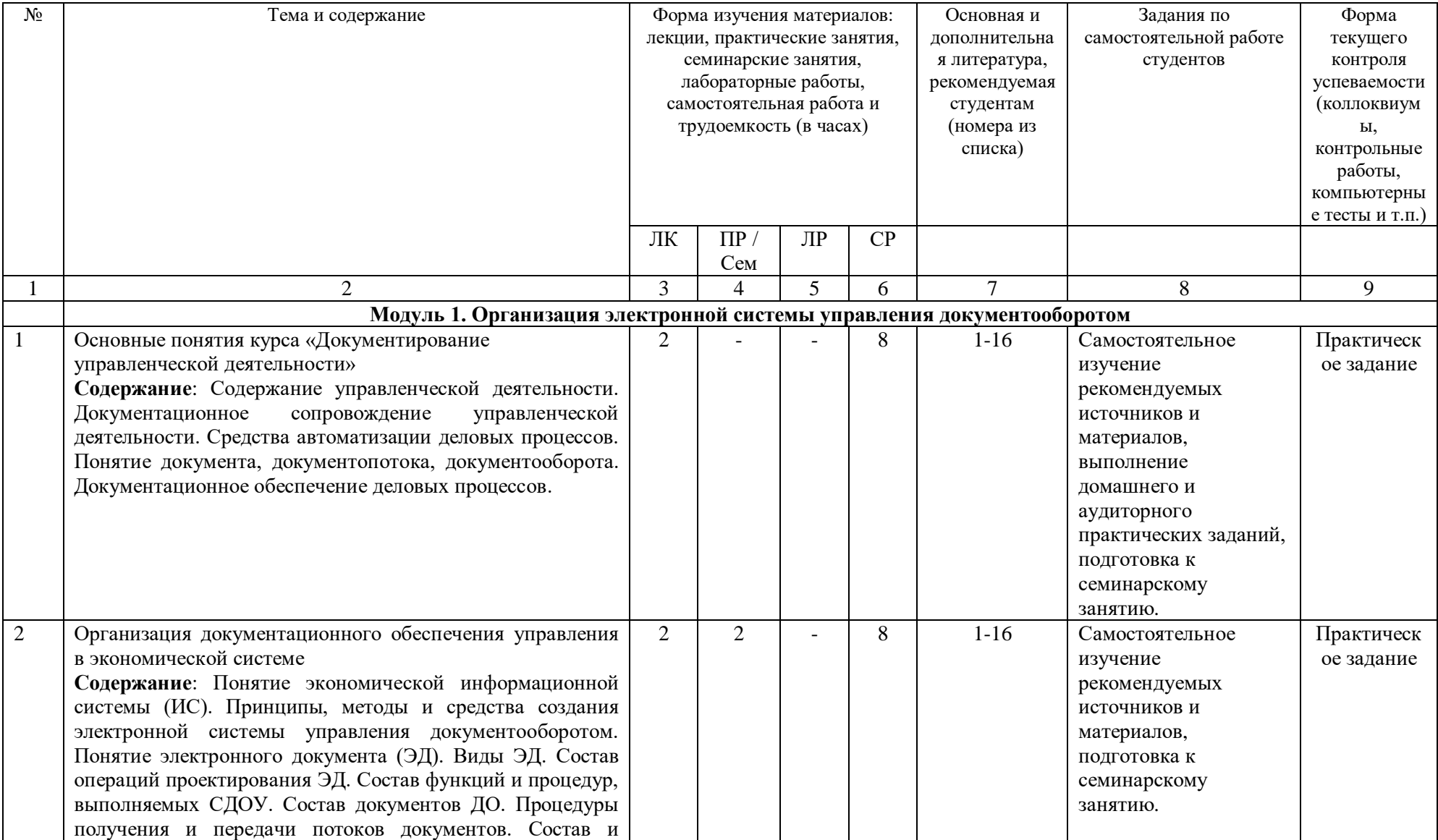

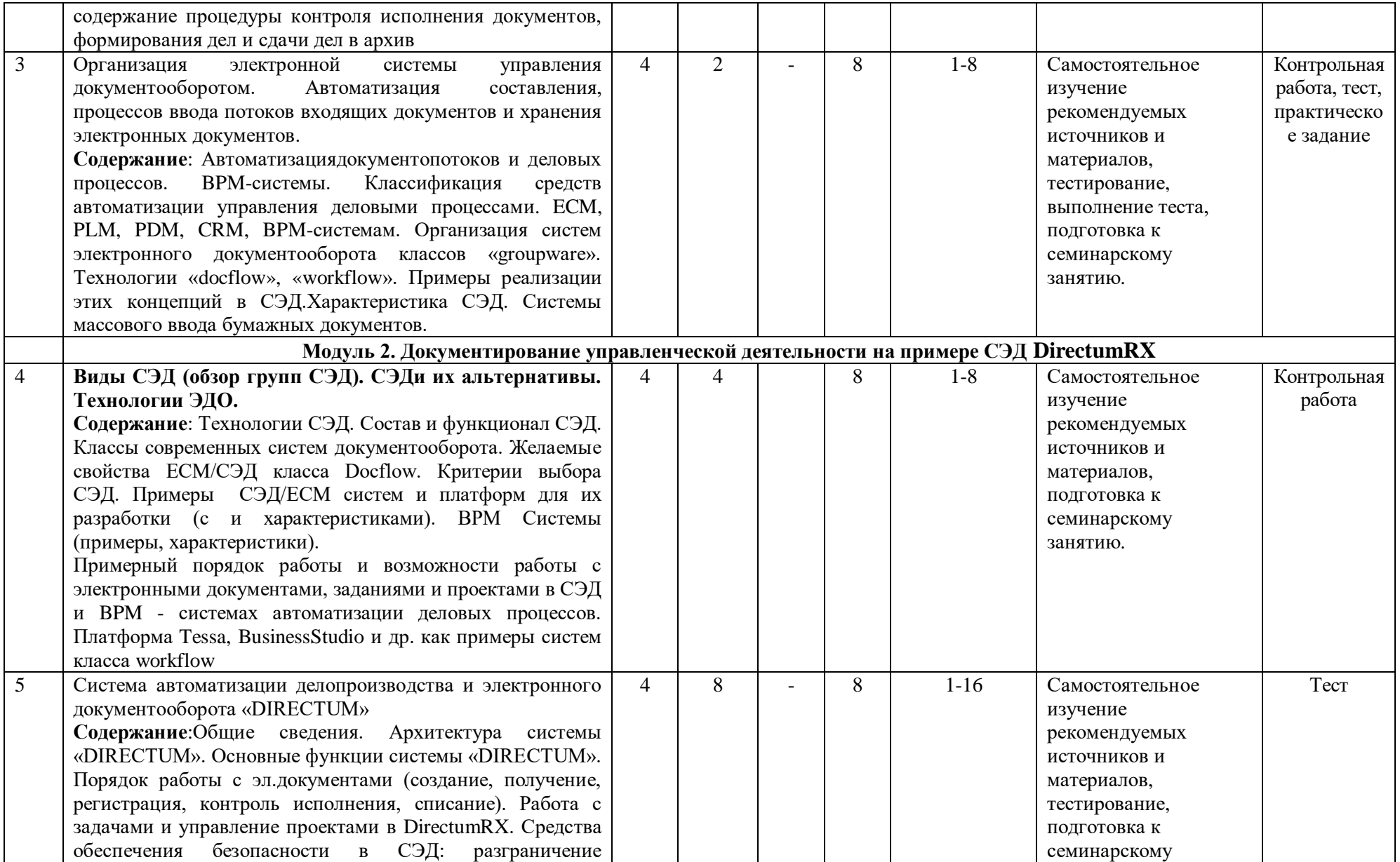

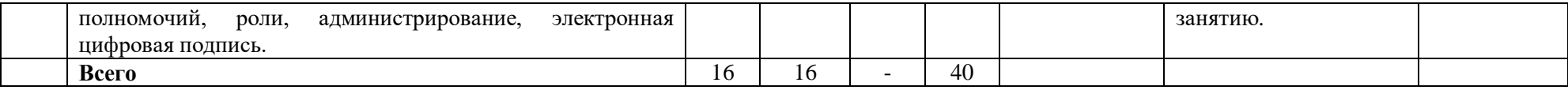

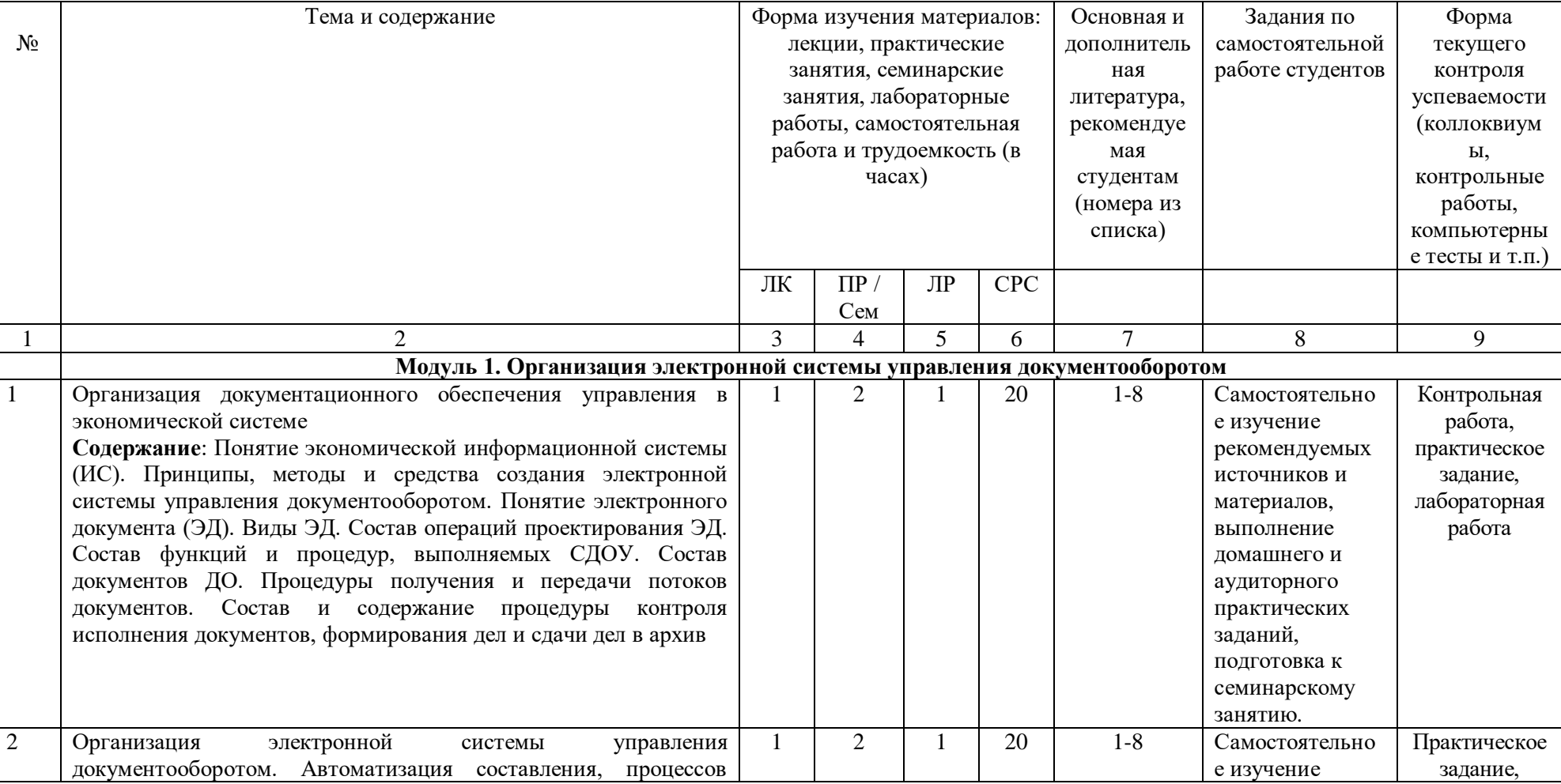

# Для заочной формы обучения

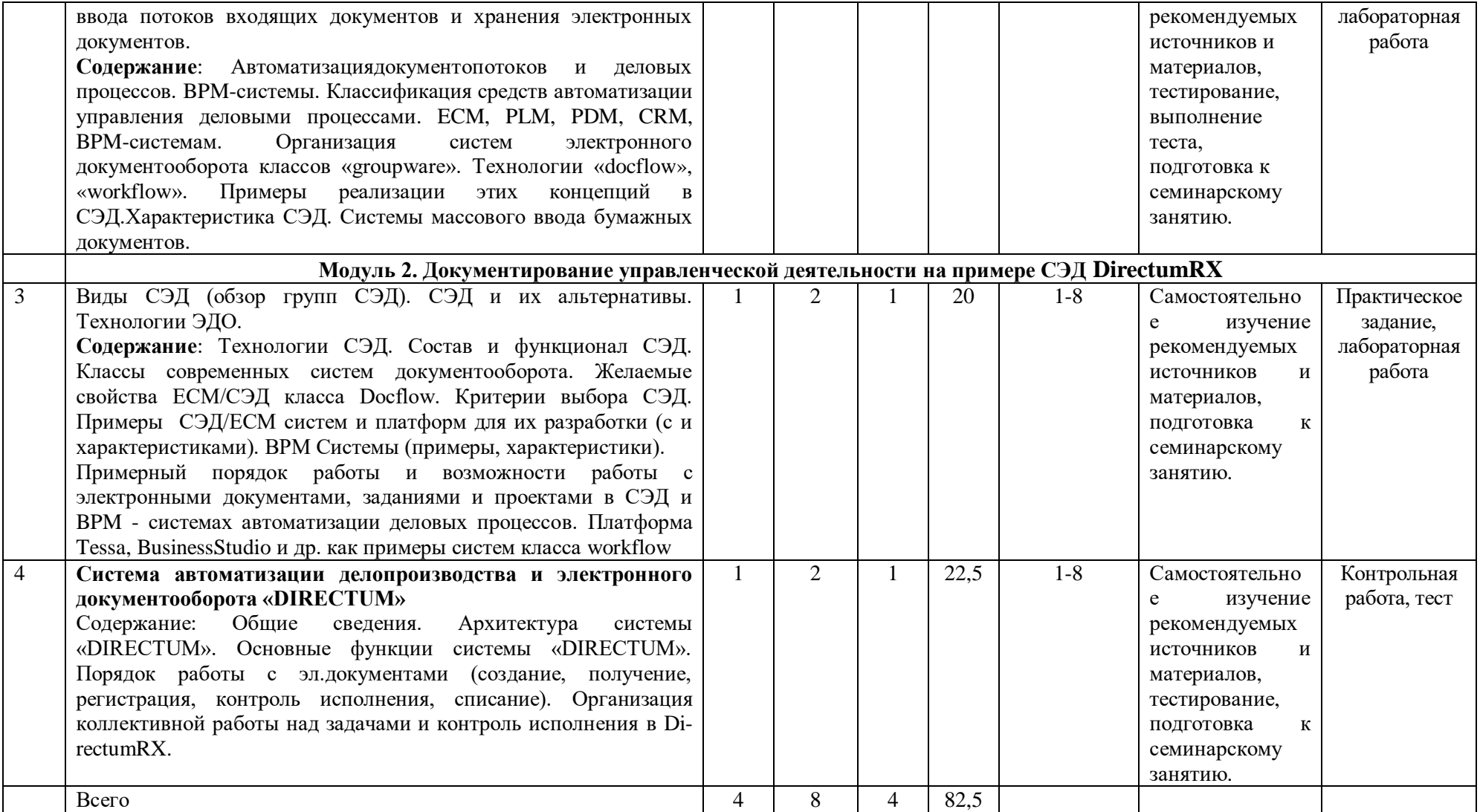

## **Приложение 2 Рейтинг – план дисциплины**

#### **Документирование управленческой деятельности**

Специальность 38.05.01 Экономическая безопасность Курс 3, семестр 6 .

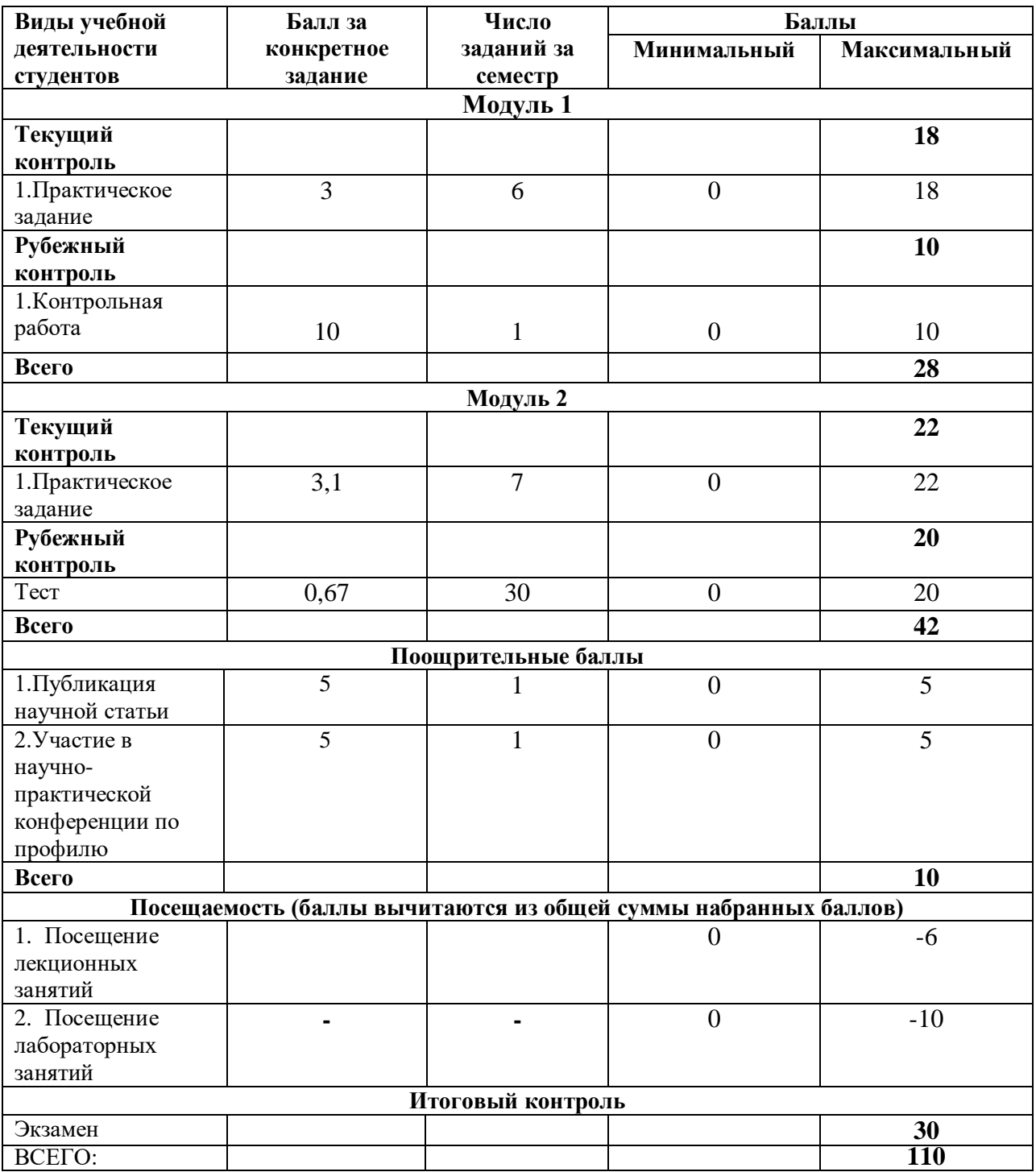